# **CENTRO PAULA SOUZA ETEC PHILADELPHO GOUVÊA NETTO Técnico em Desenvolvimento de Sistemas Integrado ao Ensino Médio**

**Bruno Henrico Almeida Bombarda Erica Kali Lima de Gusmão Gabrielly de Sá Deroco**

**BH Maker -** *Software Web* **Para Cálculo de Balanço Hídrico**

**São José do Rio Preto, São Paulo 2021**

**Bruno Henrico Almeida Bombarda Erica Kali Lima de Gusmão Gabrielly de Sá Deroco**

# **BH MAKER –** *Software Web* **Para Cálculo de Balanço Hídrico**

Trabalho de Conclusão de Curso apresentado ao Curso Técnico em Desenvolvimento de Sistemas Integrado ao Ensino Médio da Etec Philadelpho Gouvêa Netto, orientado pela Prof.<sup>a</sup> Camila Brandão Fantozzi e pelo Prof. Bruno Duarte Sartori, como requisito parcial para obtenção do título de Técnico em Desenvolvimento de Sistemas.

**São José do Rio Preto 2021**

## **RESUMO**

BH MAKER é um *software web* para cálculo de valores que compõem o balanço hídrico de um determinado usuário, utilizando como referências os dados fornecidos por ele. Existem vários tipos de balanços hídricos, sendo que dois deles serão tratados nesse projeto, o BH normal, que faz uma análise climatológica com dados médios da região e o BH sequencial, que é elaborado com dados de um período ou de uma sequência deles. *O software* será capaz de interpretar dados digitados pelo usuário, e irá fornecer estimativas de deficiente hídrico, excedente hídrico, evapotranspiração potencial e a diferença entre a chuva e a evapotranspiração. O objetivo do *software* é possibilitar um melhor uso de água nas propriedades rurais, informando sobre os dados hídricos calculados através das informações digitadas pelo usuário. Ajudando assim o produtor rural a tomar melhores decisões e a obter um melhor uso de seus recursos hídricos, diminuindo o desperdício de água na atividade que estiver realizando e aumentando o rendimento de sua propriedade.

Palavras-chave: BH normal, BH sequencial, Balanço hídrico, Desperdício de água.

# **ABSTRACT**

BH MAKER is a web software for calculating the values that make up the water balance of a given user, who will use their own data in the calculations. There are several types of water balances, two of which will be dealt with in the project, the normal BH, which makes a climatological analysis with average data for the region, and the sequential BH, which is prepared with data from a period or a sequence of them. The software will be able to interpret userentered data, and will provide estimates of water deficit, water surplus, potential evapotranspiration and the difference between rainfall and evapotranspiration. The purpose of the software is to enable a better use of water on rural properties, informing about the water data calculated through the information entered by the user. Thus helping the rural producer to make better decisions and obtain a better use of their water resources, reducing the waste of water in the activity they are carrying out and increasing the income of their property.

Keywords: Normal water balance, sequential water balance, water balance, waste of water, better use of water, better decisions, water resources.

# **LISTA DE ABREVIATURAS E SIGLAS**

Alteração de Armazenamento (ALT);

Balanço hídrico (BH);

Balanço hídrico climatológico (BHC);

Capacidade de água disponível (CAD);

Capacidade de água disponível média, em mm de água/ cm de profundidade de solo (CADmédia);

Capacidade total de água no solo (CTA);

Country Code Top-Level Domain (ccTLD);

Deficiência hídrica (DEF);

Disponibilidade de água do solo (ARM);

*Domain Name System Security Extensions* (DNSSEC);

Escola Superior de Agricultura "Luiz de Queroz" (ESALQ);

Evapotranspiração de referência (ETo);

Evapotranspiração potencial (ETP);

Evapotranspiração da cultura (ETc);

Evapotranspiração real (ETR)

Excedente hídrico (EXC);

Generic Top-Level Domain (gTLD);

Instituto Nacional de Meteorologia (INMET);

Negativo acumulado (Nac);

Precipitação (P);

Precipitação efetiva (Pe);

Profundidade especifica do sistema radicular, em mm (Zr).

Temperatura média (T);

Thortwaite e Mather (T & M);

*Uniform Resource Locator* (URL);

Variação de armazenamento de água no solo (ARM);

*Virtual Private Server* (VPS);

*World Wide Web* (*Web*);

# **SUMÁRIO**

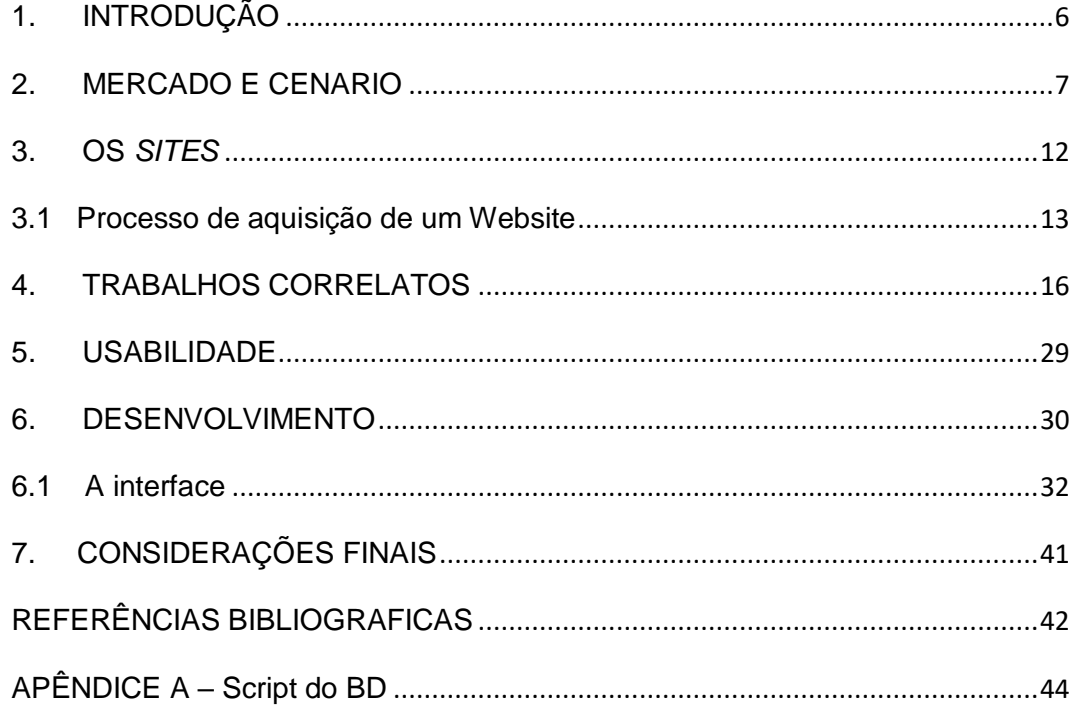

### <span id="page-5-0"></span>**1. INTRODUÇÃO**

Quando se pensa nas condições disponíveis no meio ambiente, percebese que a humanidade está usando cada vez mais rápido os recursos naturais disponíveis no planeta, importantes para a vida e usados como matéria-prima em diversos setores fundamentais.

No Brasil, a agricultura é o setor com a maior taxa de desperdício de água, afetando diretamente a disponibilidade desses recursos.

Em um planejamento correto para o futuro, o suprimento e a demanda de água devem ser considerados conjuntamente, de forma a equilibrar esse balanço, para que possa haver o desenvolvimento da humanidade, porém diminuindo seu impacto no meio ambiente.

Dentro do ambiente de produção agrícola a água desempenha um papel vital para que seja possível o plantio e colheita de quaisquer tipos de culturas. Obter um maior controle sobre os recursos hídricos e saber utilizar a água no plantio tem relação direta com o desempenho da produção que será obtido chegado ao fim da colheita.

Uma forma de melhorar o controle sobre a utilização da água é utilizar dados que compõem o balanço hídrico da região, propriedade ou do plantio que estiver sendo produzido, desse modo o produtor evita desperdícios de tempo, recursos naturais e de dinheiro.

A finalidade do projeto é desenvolver um software web que auxilie exatamente na obtenção de valores do balanço hídrico, mostrando os números que ajudarão o produtor rural a fazer um melhor planejamento, tomar decisões acertadas bem como ajudá-lo a identificar deficiências e excedentes hídricos na sua propriedade de maneira mais facilitada e intuitiva.

O objetivo é possibilitar um melhor uso de água na propriedade rural e ajudar os produtores a melhorar o seu uso dos recursos hídricos obtendo uma maior eficiência no manejo de suas culturas e de suas propriedades.

Para poder efetuar os cálculos matemáticos envolvidos e informar dados do balanço hídrico foi necessária pesquisa na área da agrometeorologia, mais profundamente na ciência da climatologia onde estão inseridos muitos dos conceitos sobre o balanço hídrico e seus métodos de cálculo.

No projeto foi usado o método dos pesquisadores Thortwaite e Mather (1955) para efetuar o cálculo do balanço hídrico climatológico (BHC). A partir do qual se originam o balanço hídrico normal e sequencial que são tratados no projeto, existem também os balanços hídricos de cultivo e irrigação, porém estes são mais específicos e não foram abordados no software.

Nas pesquisas com relação à plataforma onde o projeto será veiculado, no caso o ambiente Web, os autores mais requisitados na pesquisa foram: Andrei Longen, André Pereira, Jonas Valente e Ariane Gonçalves.

#### <span id="page-6-0"></span>**2. MERCADO E CENARIO**

O balanço hídrico é uma ferramenta que auxilia no entendimento dos processos envolvidos no ciclo hidrológico de uma região através da quantificação das entradas e saídas de água de um sistema em um determinado intervalo de tempo, o resultado é a quantidade de água que permanece disponível, no caso de uma cultura, a disponibilidade de água no solo para as plantas. O balanço hídrico (BH), nada mais é segundo os professores Sentelhas, Angelocci e Pereira a contabilização da água no solo, resultante da aplicação do Princípio de Conservação de Massa num volume de solo vegetado, ou seja, o cômputo das entradas e saídas de água em um sistema, possibilitando descobrir se determinada cultura está sofrendo deficiência hídrica ou se existe água em excedente no solo onde está sendo realizado o plantio, o cálculo de balanço hídrico se faz útil e pode auxiliar os produtores, quer eles estejam cuidando de uma horta ou de um pomar de laranjas, visto que qualquer planta é afetada pela falta ou excedente de água.

O balanço hídrico climatológico pode ser classificado como Balanço Hídrico Normal ou Balanço Hídrico Sequencial. Sendo que o BH normal é frequentemente apresentado na escala mensal e para um "ano médio", de maneira cíclica, é uma importante ferramenta para o planejamento agrícola, servindo de subsídio para a determinação do zoneamento agroclimático, época mais adequada de semeadura, planejamento de topo e microclimático, entre outros.

E o BH sequencial permite acompanhar a disponibilidade de água no solo no momento de seu cálculo, podendo ser feito de maneira diária.

Com a disponibilização de dados que compõem o balanço hídrico as tomadas de decisões (Semeadura, colheita, irrigação, preparo de solo, controle fitossanitário entre outras medidas), podem ser pensadas com maior calma e precisão.

Com a facilidade de se calcular valores do balanço hídrico por meio do *website* o produtor tem uma melhor possibilidade de controlar o seu plantio. Além disso, também existe a implementação da possibilidade de cadastrar os resultados dos cálculos, bem como os dados utilizados para fazer essa conta que foram digitados pelo usuário, armazenando esses valores em uma base de dados para posterior pesquisa ou alteração dos mesmos.

No projeto foram adotados alguns valores fixos ou médios, para facilitar no momento do cálculo, pois seriam valores de difícil conhecimento por parte dos usuários, um exemplo desses valores é o da capacidade de água disponível (CAD) do solo em questão, visto que diferentes tipos de solos (argiloso, arenoso, médio, entre outros) possuem diferenças nesse valor.

Existem várias maneiras de se calcular o CAD, mas para fins práticos foi adotado no projeto o valor fixo médio de 100mm, pois, assim como dizem os professores Sentelhas e Angelocci (2012a) [...] para determinação do BHC apenas para caracterização da disponibilidade hídrica regional, é muito comum a adoção de valores de CAD variando de 75 a 125mm. [...]. A média aritmética simples de 75 e 125 é igual a 100, logo temos o valor médio entre o menor e o maior valor possível para este fim climatológico.

De qualquer forma para entender o conceito por trás do cálculo do CAD, vem a seguir uma forma de fazê-lo de acordo com as características gerais de cada solo.

**CAD = CADmédia \* Zr**

CADmédia = capacidade de água disponível média, em mm de água/ cm de profundidade de solo.

Zr = profundidade especifica do sistema radicular em *mm*

CADmédia p/ solos argilosos = 2,0 mm/cm

CADmédia p/ solos médios = 1,4 mm/cm

CAD média p/ solos arenosos =  $0.6$  mm/cm

Essas informações juntamente com o valor da retirada de água **ARM = CAD \* e-|NAc/CAD|** e de reposição de água **ARM = CAD \* Ln ARM/CAD**, através dos valores da chuva (P) da evapotranspiração potencial (ETP) e do CAD, se consegue calcular o balanço hídrico climatológico (BHC) de T & M. A partir desses cálculos: 

> "Chega-se aos valores de disponibilidade de água no solo (armazenamento = ARM), de alteração do armazenamento de água do solo (ALT =ARM), de evapotranspiração real (ETR), de deficiência hídrica (DEF) e de excedente hídrico (EXC = DP)". (ANGELOCCI, 2012a, P.6).

Esse é um resumo geral para se calcular o BHC  dentro  do método de Thortwaite e Mather, mas existem outras maneiras derivadas desse mesmo método para efetuar um balanço hídrico mais focado em determinada área, existem o BHC normal (mensal), sequencial  que pode ser feito de maneira diária, semanal, decendial, mensal, entre outras e o balanço hídrico de cultura e um especifico para irrigação, todos eles tem suas diferenças nos cálculos, mas mantem o mesmo roteiro básico para serem calculados, apenas com algumas variáveis a mais ou a menos e resultados distintos. 

O roteiro básico para o cálculo do BHC seria: 

"1-Estimativa da ETo com o método mais adequado para a região, dependendo dos dados meteorológicos disponíveis. 

2-Obtenção de dados de chuva (P) 

3-Calcular (P-ETo), preservando os sinais positivos (+) e negativos (-). 

4-A partir deste ponto deve-se completar as colunas (NAc e ARM) simultaneamente. 

5-Inicia-se no primeiro mês com valor de (P-ETo) < 0 (negativo). 

6-Determinação do NAc e do ARM. 

7-Cálculo da alteração (ALT = DARM). 

8-Determinação da ETR (Evapotranspiração real).

9-Determinação da DEF (Deficiência hídrica = o quanto o sistema solo-planta deixou de evapotranspirar). 

10-Determinação do EXC (Excedente hídrico, que corresponde a água que não pode ser retida e drena em profundidade = água gravitacional.)" (PILAU, 2016, P.13).

No cálculo do BHC sequencial se utiliza a mesma metodologia, com a diferença de que ele se inicia de outra forma e que o BHC sequencial vai se utilizar de dados de um período ou de uma sequência de períodos específicos. Como o sequencial não é cíclico ele deve se iniciar a partir do momento em que exista uma sequência de períodos **(P-ETP) > 0** que sejam suficientes para garantir **ARM = CAD**, então caso se queira identificar o BHC do ano de 2021 é melhor iniciar os cálculos um pouco antes do fim de 2020.

O projeto conta atualmente com cálculos para determinação da deficiência hídrica, do excedente hídrico, da evapotranspiração potencial e da diferença entre a chuva e a evapotranspiração. Que já aumentam a comodidade do usuário para descobrir alguns dos valores mais importantes em seu cotidiano e também para a determinação de outras informações a partir desses dados, o projeto atualmente tem foco no balanço normal e sequencial que vão depender dos dados fornecidos pelo usuário.

Os cálculos acima foram escolhidos por apresentarem funções bastante importantes no dia a dia do produtor. No caso da evapotranspiração potencial, essa informação é importante porque é uma junção da evaporação que ocorre no solo somado da transpiração que as plantas realizam para se desenvolver, portanto saber o número da evapotranspiração potencial de uma área é uma excelente forma de quantificar o desenvolvimento de qualquer cultivo que estiver sendo realizado, além de ter esse valor usado em outros cálculos importantes. Segundo os professores Sentelhas e Angelocci (2012b) uma das maneiras de se calcular o valor da evapotranspiração potencial é através do método de Camargo, de formula: **ETP = 0,01 \* Qo \* Tmed \* NDP**, sendo que o 0,01 é um fator de ajuste da temperatura média anual, o Qo representa o valor da irradiância solar extraterrestre, Tmed é igual à temperatura média e NDP é igual ao número de dias do período calculado.

Os valores de deficiência hídrica e de excedente hídrico tem também uma função muito útil, visto que no primeiro caso a deficiência hídrica é o valor que o sistema solo-planta deixou de evapotranspirar, ou seja, é o que a planta poderia ter se desenvolvido sem falta de água. Já no caso do excedente hídrico é representado o valor de toda a água que o solo não consegue reter e acaba drenando em profundidade, ou seja, é o excesso de água em uma situação de muita chuva.

O deficiente hídrico é calculado a partir da subtração entre a evapotranspiração potencial e a evapotranspiração real **ETP – ETR**. Enquanto que o excedente vai ser igual a zero caso o solo não esteja em plena capacidade de armazenamento (pois não existirá nenhum excedente), ou no caso de o solo estar cheio ele deve ser calculado dessa forma: **EXC = (P-ETP) – ALT**, sendo o P-ETP a diferença entre a chuva e a evapotranspiração potencial (que o sistema também calcula) e sendo o ALT igual à variação de armazenamento de água no solo.

O valor da diferença P-ETP é importante justamente para servir de base em outros cálculos, além disso, é bom para identificar se as plantas estão evapotranspirando mais do que está chovendo.

O uso de métodos indiretos para o cálculo do balanço hídrico se torna interessante, pois, dá à chance para produtores menores terem informações um pouco mais precisas com relação ao seu plantio, com o advento de um software para fazer alguns desses cálculos à facilidade para se conseguir essas informações se faz presente para o produtor, visto que seria necessário um investimento muito grande na instalação e manutenção de aparelhos de medição meteorológicas em suas propriedades para que conseguissem fazer esse acompanhamento sozinhos, geralmente somente os grandes fazendeiros possuem meios para tal, mas com a ajuda do *website*, embora seja um pouco menos preciso, os produtores familiares ou pequenos conseguirão se manter bem mais atualizados.

A água pode adentrar no sistema por meio de diversas variáveis, mas para efeito de cálculo a que é mais levada em consideração é a chuva (P), devido ao fato de ser o principal meio pelo qual a água entra no solo, já no caso das saídas de água do sistema a mais importante e utilizada é a da evapotranspiração (ET), pois é a principal forma pela qual a água deixa o sistema.

Segundo Victorino (2007 apud Silva, 2017) [...] A agricultura consome uma média mundial de 70% das provisões de água. Dos 30% restantes, 20% são consumidos pela indústria e 10% são derivados para usos domésticos entre outros [...]

Observando essa informação se torna logica a necessidade de procurar ser o mais assertivo com relação aos recursos hídricos que serão utilizados nos plantios, para que o desenvolvimento e a produção cheguem ao máximo de eficiência com o mínimo de desperdício possível.

#### <span id="page-11-0"></span>**3. OS** *SITES*

Houve um grande aumento no uso da *internet* como se pode ver de acordo com valente (2020) em pesquisa do *site* Agência Brasil, três em cada quatro brasileiros acessam a *internet*, o que equivale a 134 milhões de pessoas.

Devido a esse grande número de pessoas e a facilidade elevada que elas possuem nessa plataforma, além do fato do site permanecer ativo 24 horas por dia, do aumento de alcance que ele proporciona e também a comodidade que ele possui, foi escolhido o meio *Web* para o desenvolvimento do trabalho de conclusão de curso, portanto, a plataforma que será utilizada para mostrar o projeto será dos *websites*, ou somente *sites*.

A definição dos sites, de acordo com Ariane Gonçalves é a seguinte: *Site*  é uma coleção de páginas *web* organizadas e localizadas em um servidor *web*, isto é, os *sites* são "locais na rede".

Segundo a redação da Cia Web Sites: Os *sites* são acessados pelos internautas por meio do seu endereço eletrônico, que é um local especifico reservado para ele dentro da *web*, chamado domínio.

Esse endereço eletrônico tem o nome de URL (*Uniform Resource Locator*), que é basicamente o domínio do *site* na barra de endereços do navegador. Além das páginas principais os *sites* costumam ter subpáginas que levam o usuário a outros conteúdos dentro do *site*.

"Existe uma grande diversidade de tipos de *sites* com finalidades distintas na *internet*, porem o padrão é sempre o mesmo, todos possuem textos, imagens, vídeos ou animações digitais e podem ser visualizadas por navegadores". (MAISCODE, 2016)

Dentre os vários tipos de sites que existem atualmente, existem aqueles que têm as funcionalidades de uma ferramenta, só que sem a necessidade de baixar aplicativos ou arquivos no computador. O BH maker tem exatamente essa característica, portanto trata-se de uma página-ferramenta.

No geral, quase todos os sites possuem um cabeçalho, o corpo do site e o rodapé da página. O cabeçalho serve comumente como menu e local onde se colocam as informações principais, o corpo do site é onde ficam todos os conteúdos, podendo ter diversos recursos como vídeos, fotos, textos, etc. E o rodapé indica o final da página.

Embora possuir um site ajude bastante na obtenção de visibilidade, existem algumas desvantagens em sua utilização, uma delas é que um *site* precisa de cuidado constante, que caso não seja realizado gera perda de desempenho e consequentemente de visibilidade. Portanto, é vital que se façam as manutenções periódicas e melhorias constantes para garantir a fluidez da página.

Os gastos com hospedagem, manutenção e registro de domínio também são um fator importante, um *site* não se mantem sem esses serviços e usar eles traz custos por vezes altos.

Existem também os riscos de sofrer hackeamento e quebras de máquina, fazendo com que o *site* fique off-line ou que se torne inseguro para os usuários, mesmo que se contrate uma empresa que faz *websites* esses eventos podem acontecer e gerar prejuízo.

#### <span id="page-12-0"></span>**3.1 Processo de aquisição de um Website**

Primeiramente para ter um *site* é necessário arranjar algum serviço de hospedagem, que funciona como um "documento" dizendo que o local onde foi colocado o *site* é de propriedade de uma determinada pessoa, tal qual o terreno de uma casa.

[...] Hospedagem de *site* é um serviço *online* que permite a publicação de um *site* aplicação na *internet*. Quando você adquire uma hospedagem, basicamente você está alugando um espaço dentro de um servidor. [...]. (LONGEN, 2021)

Segundamente é necessário ter um domínio, ou seja, uma URL que servirá para os usuários encontrarem o *website* em questão.

Existem diversos tipos diferentes de hospedagem, cada uma delas possuindo algumas vantagens e desvantagens que devem ser analisadas para que se faça a melhor escolha, dependendo dos interesses de quem quiser ter um site.

Para poder registrar um domínio na *internet* é necessário escolher um nome, o ideal é que esse nome seja curto e de fácil pronuncia, para ficar bem posicionado na *Web*.

O passo seguinte segundo Pereira (2012) é verificar a disponibilidade do domínio escolhido no *site* "Registro.br", caso outra pessoa já tenha o mesmo nome de domínio que outra, ela tem que pensar em um novo nome.

O terceiro passo ainda segundo Pereira (2012), é efetuar o cadastro do serviço de domínio, será necessário informar alguns dados como: Nome, *email*, endereço, telefone e senha, após isso o endereço estará disponível para cadastro dentro do serviço.

Para se registrar o domínio é necessário informar o CNPJ ou CPF, assim como endereços e telefones validos, existem diferentes tipos de domínio com preços distintos a se pagar. O preço do plano de serviço do registro.br é R\$ 40,00 anualmente mais R\$ 12 por ano adicional.

Ainda segundo Pereira (2012), também é necessário informar o servidor onde o *site* se encontra para poder realizar o direcionamento de tráfego para o endereço que acabou de ser registrado.

Após ter adquirido o domínio desejado, é necessário configura-lo, ou seja, deixa-lo pronto para uso. É necessário fazer um apontamento de DNS (*Domain Name System*), para isso basta entrar no *site* registro.br e efetuar todo o processo.

Em suma, esse processo visa criar as entradas DNS que direcionam o domínio para o *site*.

Depois de feita a configuração o domínio está e pronto para uso, mas devido ao período de propagação ele pode ficar indisponível nos primeiros dois dias.

Toda e qualquer alteração no DNS, tem um intervalo de tempo para ter os seus efeitos vistos pelo usuário final, isso por que os servidores podem demorar a encaminhar essa modificação, isso pode demorar algumas horas ou dias.

Existem diversos tipos de extensões que podem ser utilizadas no registro do domínio, elas são divididas entre: "*Generic Top-Level Domain* (gTLD)" e "*Country Code Top-level Domain* (ccTLD)".

> *"Generic Top-Level Domain* (gTLD) – sempre são formadas por mais de duas letras e podem ajudar na representação de sua marca ou empresa. Podem ser utilizadas em qualquer lugar;" (Terhoch, 2018).

> "*Country Code Top-Level Domain* (ccTLD) – são formadas por apenas duas letras e representam o código de um determinado país. Só podem ser utilizados dentro de seus respectivos locais, por cidadãos ou empresas que tenham presença naquele país, por exemplo." (Terhoch, 2018).

Alguns exemplos de extensões gTLD segundo o Terhoch (2018) são: .press, .store, .video, .mba, .tech, entre outras.

Segundo o blog.task (2021) alguns exemplos de extensões ccTLD são: .br, .me, .co, entre outras.

Para o BH maker o ideal seria, em um futuro próximo, colocar sua categoria de domínio como sendo "eco.br", pois o projeto tem viés ambiental, além de não ter no momento interesses comerciais. Caso se deseje algum lucro com o projeto, uma boa opção de categoria de domínio seria a "com.br" que possui viés comercial.

Também existem extensões especificas para cidades, extensões com restrições e extensões que além de CNPJ e documentação que prove atuação em um seguimento, precisam do DNSSEC (*Domain Name System Security Extensions.*), que é uma camada extra de segurança.

#### <span id="page-15-0"></span>**4. TRABALHOS CORRELATOS**

Não existem muitos *sites* que tenham o intuito de calcular o balanço hídrico, a grande maioria são *softwares* fechados que possuem um preço para serem utilizados.

O primeiro dos correlatos é o Sistema de Suporte à decisão na Agropecuária (SISDAGRO) é um *software web* que oferece ferramentas de monitoramento das condições agrometeorológicas. As ferramentas presentes no *software* usam dados meteorológicos vindos de estações do próprio INMET e de dados obtidos por modelos de previsão numérica do tempo, com variáveis sendo: Temperatura, precipitação, umidade relativa do ar, velocidade e direção do vento e radiação solar.

As ferramentas de monitoramento agrometeorológico são: Balanço hídrico, índice de vegetação, conforto térmico bovino e graus dia, as ferramentas climatológicas do sistema são: Balanço hídrico normal decendial, balanço hídrico normal mensal e dias aptos ao manejo de solo, o software também consegue prever geadas.

Na opção de balanço hídrico o sistema trabalha com diversos tipos de balanço, sendo eles: BH de cultivo, BH de cultivo irrigado, BH sequencial, mapas de BH diário, mapas de BH por período (valor acumulado) e mapas de BH por período (média).

O *site* mostra os dados em forma de gráficos e tabelas, os exemplos mostrados serão somente da parte sobre balanço hídrico do sistema.

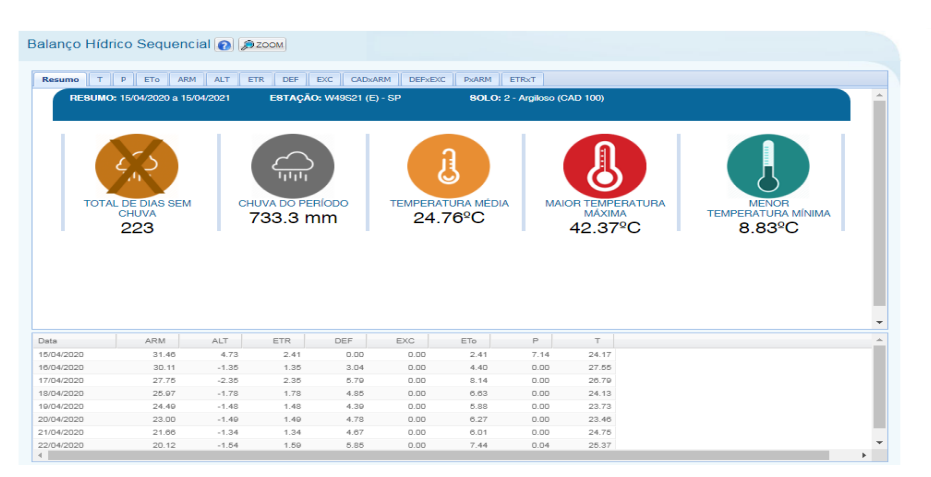

#### **Imagem 1 – Tela Balanço Hídrico Sequencial**

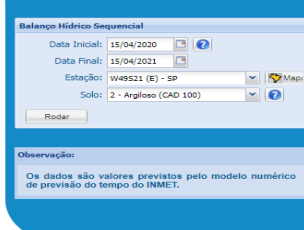

Adaptado de: (http://sisdagro.inmet.gov.br/sisdagro/app/index). 

No canto superior direito o usuário tem uma tabela onde pode digitar as informações que o sistema precisa para efetuar os cálculos e devolver os valores, no caso do BH sequencial as informações pedidas são: Data inicial e data final, estação meteorológica e o tipo de solo em questão.

O quadro maior no centro da tela é um resumo das informações que o sistema devolve a partir dos dados obtidos através do usuário, sendo esses dados: total de dias sem chuva, chuva do período, temperatura média, maior temperatura máxima, maior temperatura mínima.

Abaixo do quadro maior existe uma tabela que mostra os valores numéricos de algumas variáveis, sendo elas: Data, ARM, ALT, ETR, DEF, EXC, ETo, P e T.

Se for selecionado algum item no topo do quadro maior vão ser apresentados gráficos sobre essas informações.

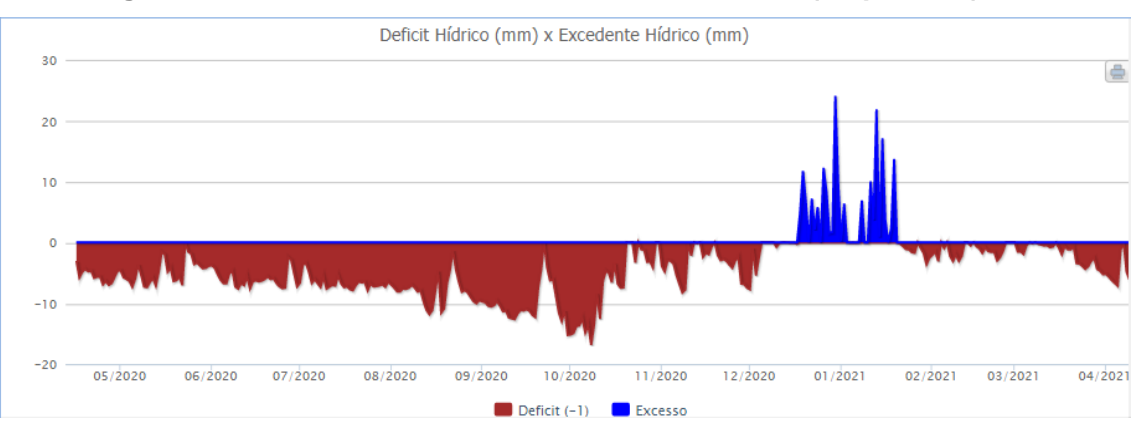

**Imagem 2 - Gráfico sobre DEF Hídrico x EXC Hídrico (sequencial)**

Adaptado de: (http://sisdagro.inmet.gov.br/sisdagro/app/index).

Todas as opções de balanço hídrico funcionam da mesma maneira, modificando apenas as informações que devem ser colocadas pelo usuário na tabela do canto superior e também mudando as informações apresentadas no quadro maior, seja no resumo de informações, seja nos gráficos e na tabela de variáveis.

O sistema apresenta a capacidade de mostrar um mapa do Brasil inteiro, com informações pertinentes ao produtor rural, sendo elas: Armazenamento (ARM), Evapotranspiração real (ETR), Déficit hídrico (DEF), Excedente hídrico (EXC), Evapotranspiração potencial (ETP), Precipitação (P), Temperatura Média (T), Temperatura Máxima (Tmax), Temperatura Mínima (Tmin), os mapas podem ser sobre o BH diário e também sobre o BH por período (valores acumulados e médios).

A tela completa da ferramenta dessa parte do sistema é a seguinte:

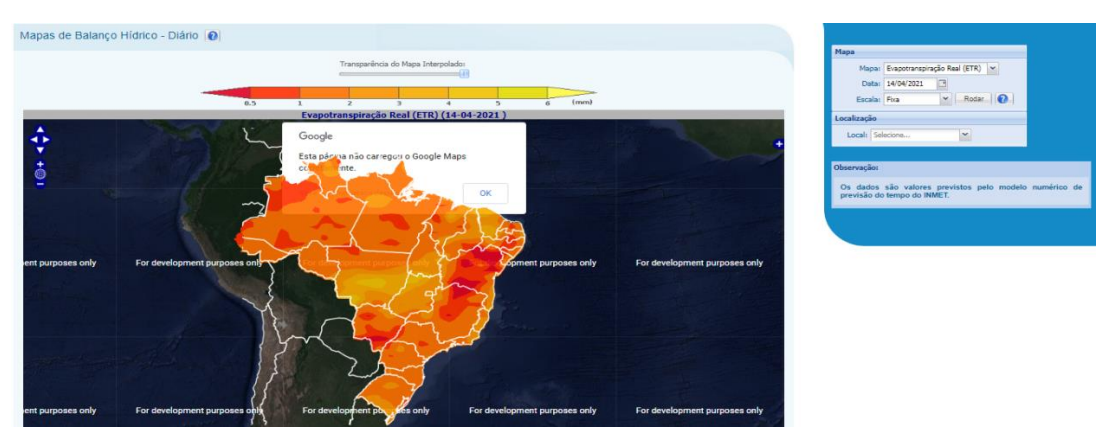

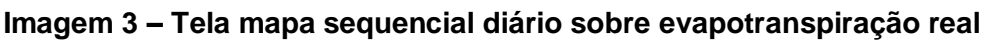

Adaptado de: (http://sisdagro.inmet.gov.br/sisdagro/app/index).

Nessa tela existe uma tabela no canto superior direito onde se podem colocar informações necessárias para formar o mapa corretamente, sendo elas: Tipo de mapa a ser gerado, data, escala (podendo ser fixa ou livre) e o local. Na opção de local podem ser escolhidos vários municípios que terão suas localizações mostradas no mapa.

A seguir o exemplo de mapa utilizando a cidade de São Jose do Rio Preto:

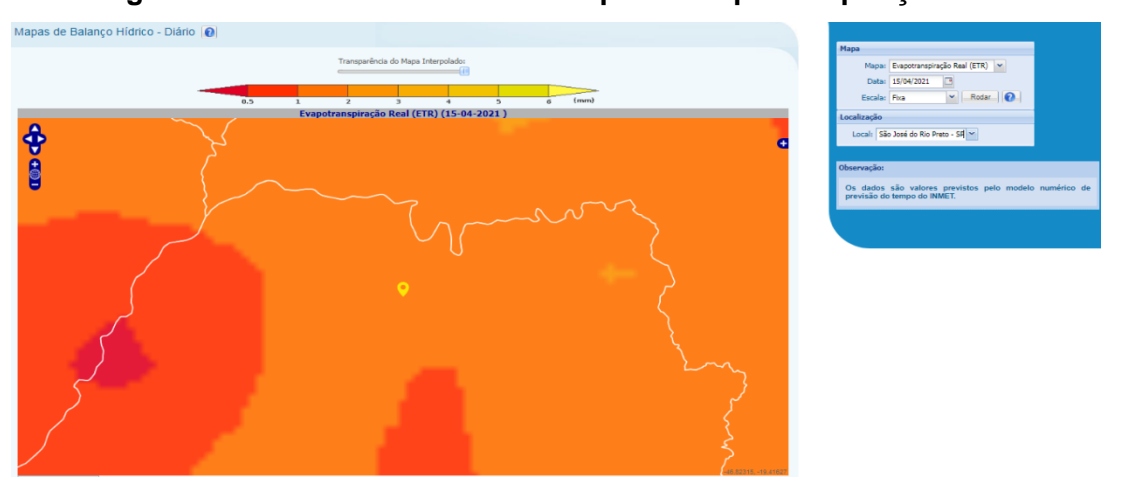

**Imagem 4 - São José do Rio Preto mapa de evapotranspiração real**

Adaptado de: (http://sisdagro.inmet.gov.br/sisdagro/app/index). Informações diferentes vão gerar mapas com cores diferentes, como o exemplo a baixo:

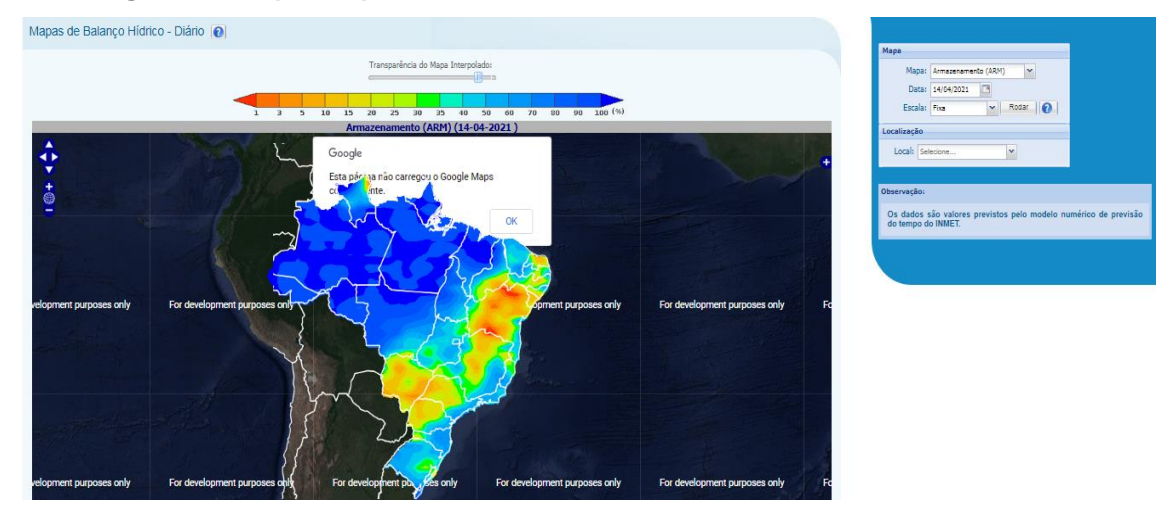

**Imagem 5 - Mapa sequencial diário sobre armazenamento**

Adaptado de: (http://sisdagro.inmet.gov.br/sisdagro/app/index).

A última aplicação do sistema sobre climatologia é sobre os dias aptos para manejo de solo, que também vão gerar uma serie de gráficos e tabelas.

Os pontos negativos do SISDAGRO são o fato do sistema não ser totalmente responsivo, pois funciona bem no computador mais tem alguns problemas no celular, como espaços em branco em algumas telas.

Em alguns momentos os mapas têm mal funcionamento e ficam carregando por longos períodos ou nem mesmo chegam a carregar, sendo necessário que se recarregue a página e que se digite as mesmas informações novamente.

Outra falha do sistema é que na opção sobre conforto térmico bovino o sistema não funciona e mesmo se digitando informações diferentes o mapa com as informações não se altera, mostrando a seguinte informação:

## **Imagem 6 – Mapa de conforto térmico bovino**

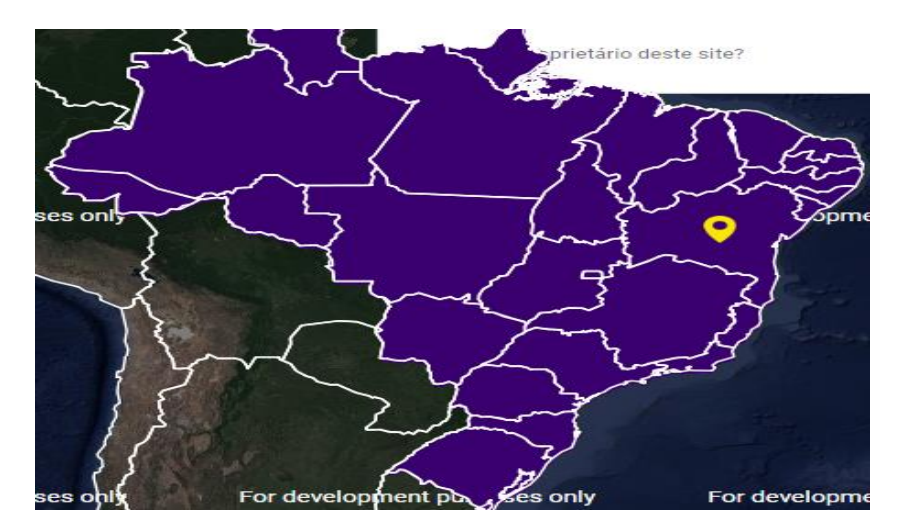

Adaptado de: (http://sisdagro.inmet.gov.br/sisdagro/app/index).

Além disso, todos os mapas apresentam uma mensagem que diz que o Google Maps não foi carregado corretamente.

Como pontos positivos o *site* realmente é bastante completo apresentando diversas funcionalidades distintas, não só os balanços hídricos, mas também outras informações que podem ajudar o produtor rural, como os graus dia e o índice de vegetação.

A geração dos gráficos, tabelas e mapas também é um grande ponto positivo, pois não informa somente os valores de maneira numérica ao usuário, ajudando na interpretação das informações através de imagens.

É um *software* gratuito, ou seja, é de fácil acesso a todos que precisem de ajuda para fazer o monitoramento agrometeorológico de suas propriedades, usando dados confiáveis do próprio INMET.

O próximo trabalho correlato é do *software* GUIA CLIMA, ele é um *software web* gratuito de monitoramento agroclimático que disponibiliza, em tempo real, dados dobre as condições meteorológicas, informações, alertas e cálculo de balanço hídrico sequencial e diário de algumas culturas.

Atualmente, ele opera com três estações meteorológicas situadas em Dourados, Rio Brilhante e Ivinhema. Mas existe previsão de instalação de novas estações em outros locais do Mato Grosso do Sul. O guia clima também oferece versão *mobile.*

O cálculo de balanço hídrico desse software é calculado com o método Penman-Monteith que se baseia nos resultados de evapotranspiração de referência (ETo), precipitação efetiva (Pe), capacidade total de água no solo (CTA), coeficiente de cultivo (Kc), coeficiente de estresse hídrico (Ks), evapotranspiração real (ETR) e profundidade efetiva. Considera-se também que o solo está na capacidade de campo no dia anterior ao início do cálculo e havendo excesso hídrico, o solo necessita de um dia para atingir a capacidade de campo.

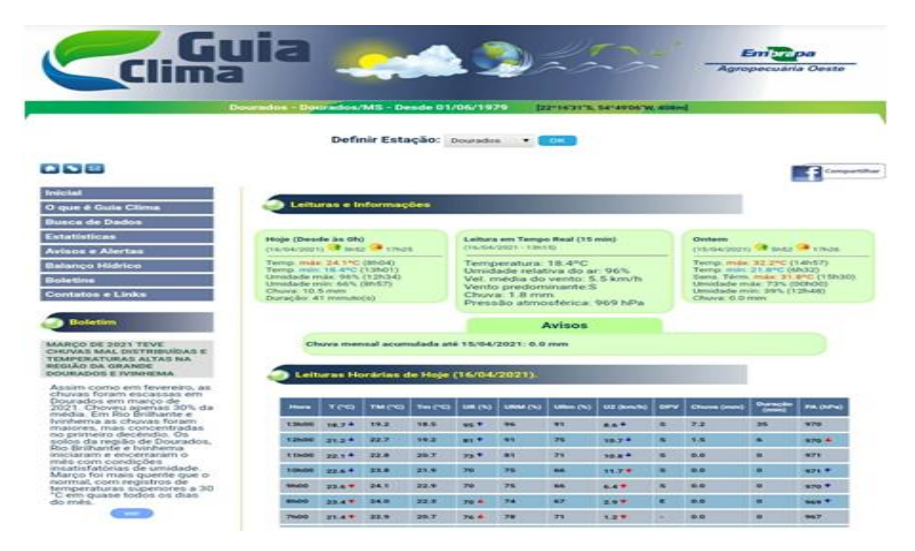

**Imagem 7 – Tela inicial Guia Clima**

Adaptado de: (https://clima.cpao.embrapa.br/?lc=site/balanco-hidrico/bal-hidrico).

Na tela inicial temos os dados sobre as condições meteorológicas, informações e alerta diários da cidade selecionada (Dourados). No canto esquerdo um menu com várias funcionalidades incluindo o balanço hídrico.

**Imagem 8 – Tela com as culturas disponíveis**

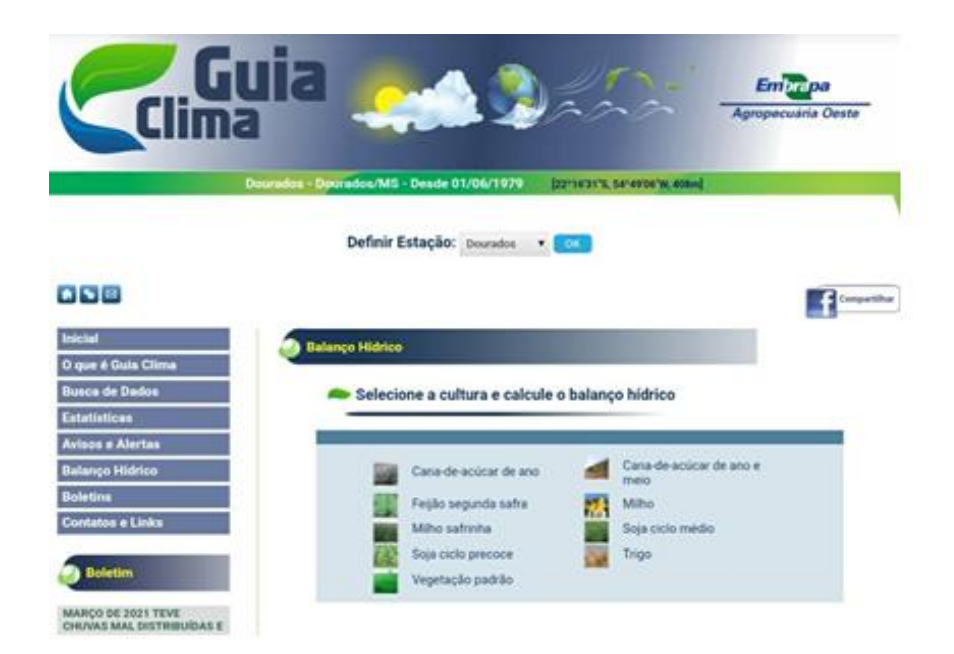

Adaptado de: (https://clima.cpao.embrapa.br/?lc=site/balanco-hidrico/bal-hidrico).

Clicando em "Balanço Hídrico" no menu somos direcionados a tela de seleção de cultura. O *software* oferece opções para as culturas de cana de açúcar, feijão, milho, trigo, soja e vegetação padrão.

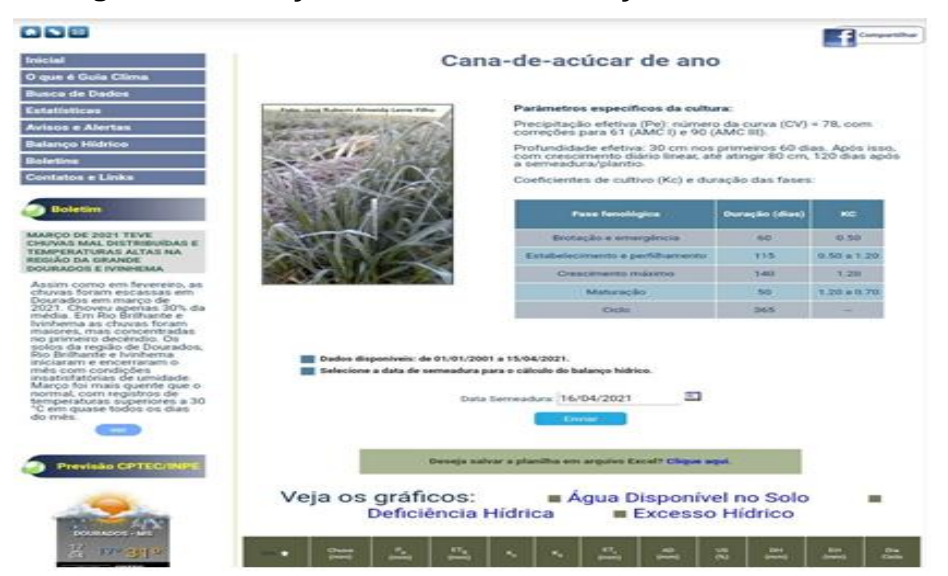

**Imagem 9 – Balanço Hídrico da cana de açúcar em Dourados**

Adaptado de: (https://clima.cpao.embrapa.br/?lc=site/balanco-hidrico/bal-hidrico).

Selecionando uma das culturas se é direcionado a tela de Balanço Hídrico. Nela podemos ver uma tabela com os dados de coeficiente de cultivo, a duração das fases e a fase fenológica. Mais abaixo, se coloca a data de semeadura para então serem gerados os gráficos de água disponível no solo, deficiência hídrica e excesso hídrico.

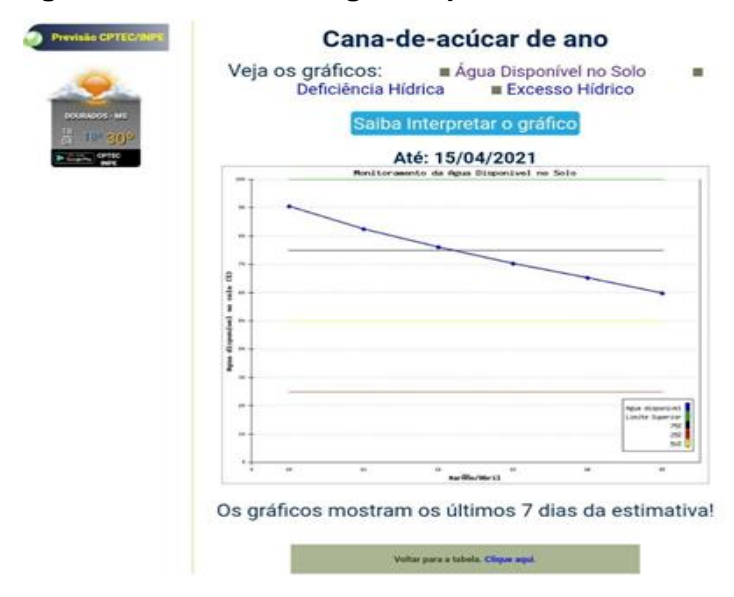

#### **Imagem 10 – Gráfico de água disponível no solo**

Adaptado de: (https://clima.cpao.embrapa.br/?lc=site/balanco-hidrico/bal-hidrico).

**Imagem 11 – Gráfico sobre deficiência hídrica**

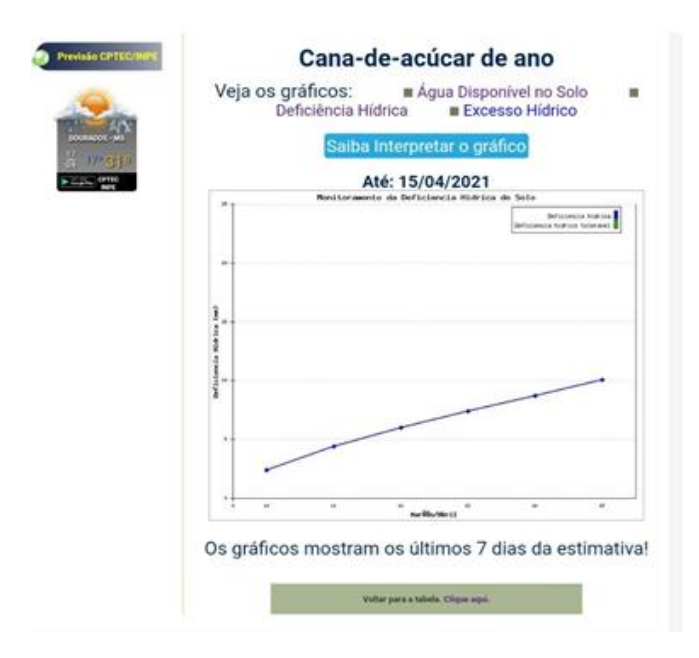

Adaptado de: (https://clima.cpao.embrapa.br/?lc=site/balanco-hidrico/bal-hidrico).

## **Imagem 12 – Gráfico sobre excesso hídrico**

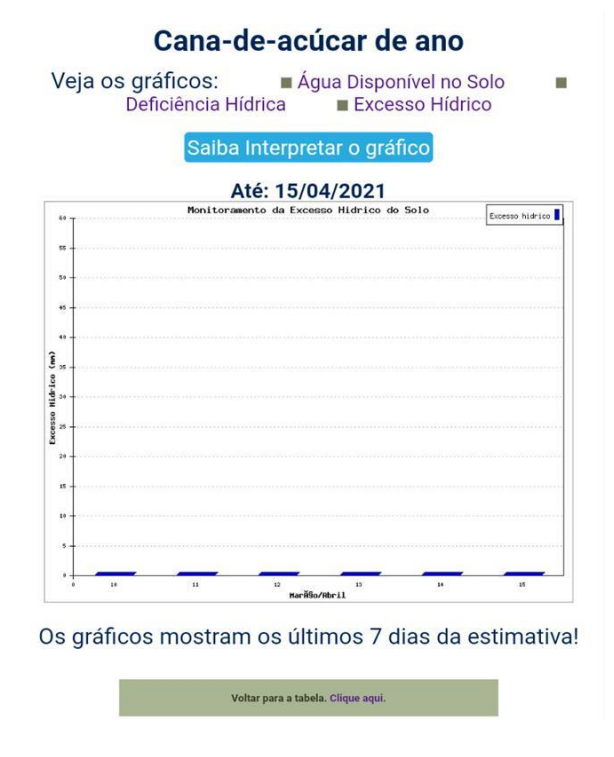

Adaptado de: (https://clima.cpao.embrapa.br/?lc=site/balanco-hidrico/bal-hidrico).

Como pontos positivos apesar de ter bem menos ferramentas, em comparação com *softwares* como o SISDAGRO, ele consegue suprir bem as necessidades do produtor. Além de oferecer várias vezes suporte para melhor entendimento, principalmente nos gráficos.

Como Pontos negativos ele não é um *site* responsivo, só funciona nas cidades de Dourados, Rio Brilhante e Ivinhema e não é um aplicativo centralizado em balanço hídrico exclusivamente.

O terceiro *software* correlato chama-se EtoBH, ele é um *software desktop* do qual não se tem acesso direto, mas a partir de seu pdf de apresentação se consegue informações sobre as suas ferramentas de desenvolvimento e algumas imagens de como ele funciona e de como ele se parece.

O EtoBH faz parte de um projeto mais amplo para o monitoramento agro meteorológico e espectral da cultura do café, e sua função de maneira bastante resumida é de entender dados vindos de estações meteorológicas para auxiliar os agricultores e empresas relacionadas ao setor agrônomo a fazer um melhor manejo de suas culturas através de informações sobre o Balanço Hídrico e sobre a evapotranspiração, disponibilizando alguns boletins eletrônicos com esses dados.

O método de cálculo para o balanço hídrico utilizado nesse projeto é o de Thornthwaite e Mather (1955) e para o cálculo da evapotranspiração são usadas diferentes metodologias, como as citadas a seguir: "Penman-Monteith padrão FAO56, Hargreaves-Samani, Jensen-Haise , Makkink, Priestley-Taylor e Camargo."

#### (BRITO,2016)

A modelagem desse projeto foi realizada em linguagem UML (Unified Modeling Language), o *software* foi feito utilizando a linguagem de programação Java, durante a fase de programação os modelos matemáticos para o cálculo do Balanço Hídrico foram colocados no projeto e com o auxílio da biblioteca JFreeChart gráficos são gerados a partir das informações obtidas, assim como nas imagens a seguir.

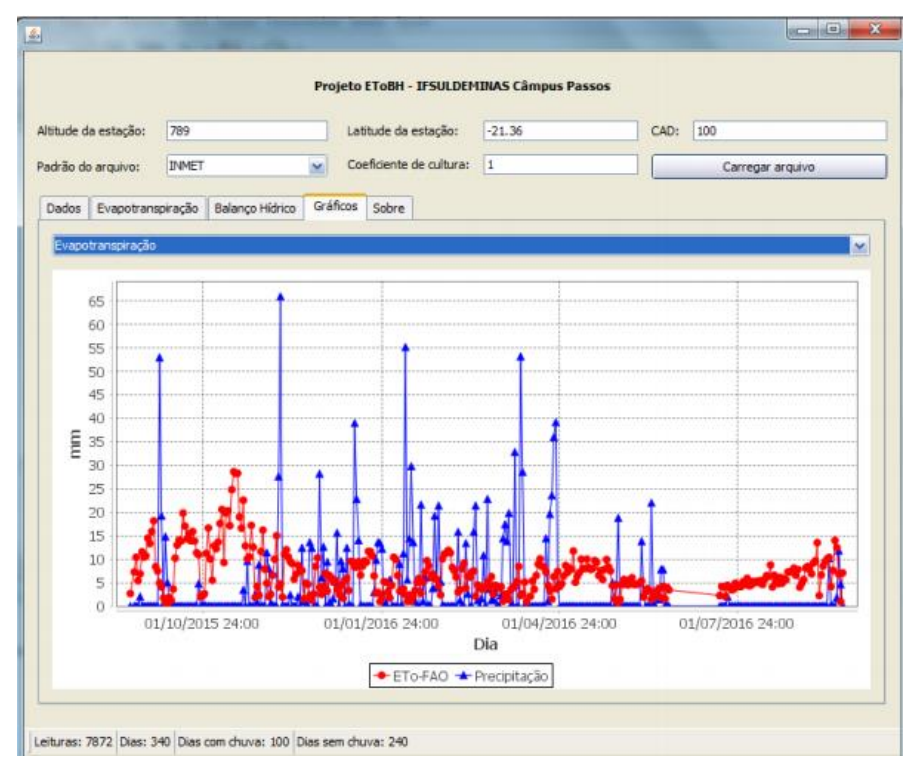

#### **Imagens 13 - Evapotranspiração e Precipitação**

Adaptado de:

(https://jornada.ifsuldeminas.edu.br/index.php/jcpas/jspas/paper/viewFile/2846/1845)

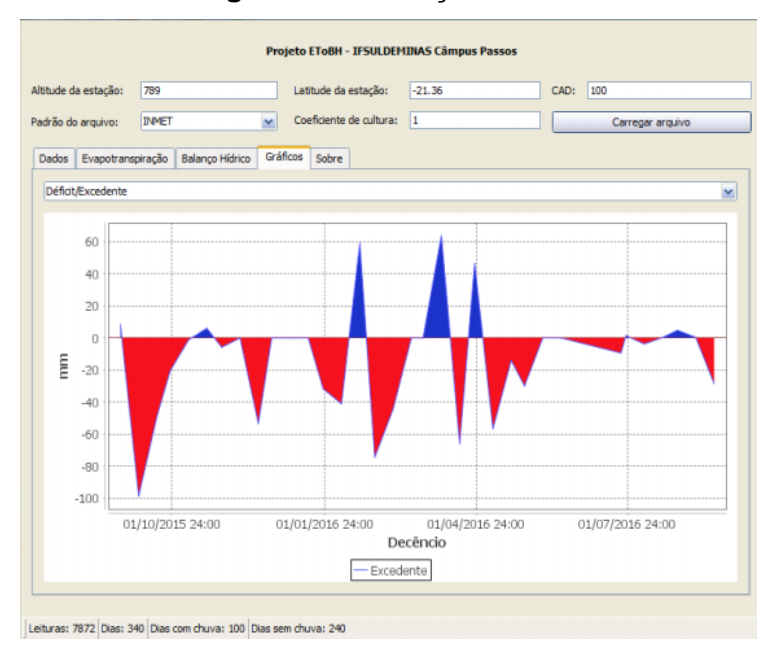

#### **Imagem 14 - Balanço Hídrico**

Adaptado de:

(https://jornada.ifsuldeminas.edu.br/index.php/jcpas/jspas/paper/viewFile/2846/1845)

Os pontos positivos desse projeto são que atualmente o projeto calcula a evapotranspiração e o balanço hídrico, mas sua estrutura permite a inclusão de novos modelos, como por exemplo, um modelo para estimar o potencial de produção atingível (como o SISDAGRO).

O modelo também permite encorpar o sistema com a possibilidade de correlacionar informações de sensoriamento remoto aos dados meteorológicos processados, mostrando através de gráficos os dados de: Precipitação, evapotranspiração, evapotranspiração real, balanço hídrico, CAD e armazenamento.

Como pontos negativos tem-se que seria interessante levar em consideração dados sobre outras culturas além do café, que vão gerar outros números de evapotranspiração e de balanço hídrico.

A parte gráfica também pode ser melhorada tornando as telas de gráficos mais apresentáveis e com design melhor.

O último correlato é o IRRIFES, Ele é um *software web* de manejo de irrigação, que trabalha com os cálculos do balanço hídrico e evapotranspiração das culturas.

A partir dos dados meteorológicos, se obtêm a evapotranspiração real da cultura, que representa a lâmina de irrigação diária consumida pelas plantas. Com as informações do equipamento de irrigação (vazão, espaçamento, uniformidade) calcula-se a intensidade de aplicação de água. Com os dados do solo, pode-se estimar a lâmina de água armazenável e disponível para a cultura e, associando-se estas informações, calcula-se o tempo de irrigação diariamente.

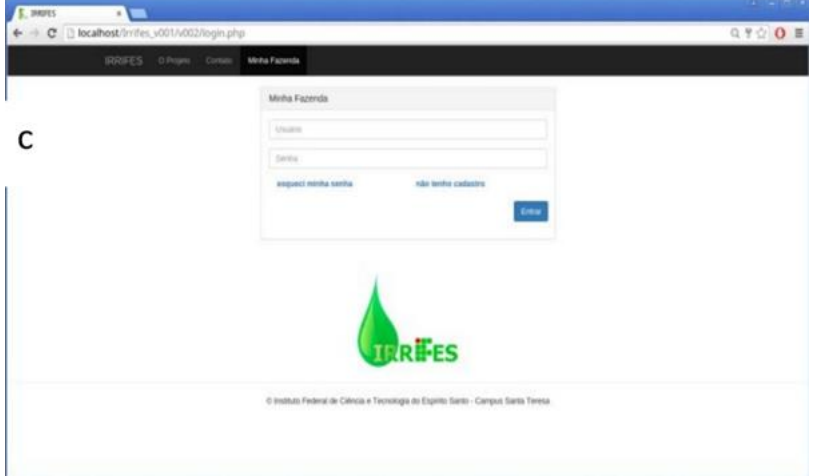

**Imagem 15 – Tela de Login IRIFFES**

Adaptado de:

(https://www.researchgate.net/publication/315871175\_APLICATIVO\_WEB\_PARA\_CA LCULO\_DE\_BALANCO\_HIDRICO\_NO\_MANEJO\_DA\_IRRIGACAO)

**Imagem 16 – Tela de Balanço Hídrico IRIFFES**

| $-1005$                               | $\mathbf{r}$                |                        |                                                                                  |                                                |                                   | $\alpha = -$               |
|---------------------------------------|-----------------------------|------------------------|----------------------------------------------------------------------------------|------------------------------------------------|-----------------------------------|----------------------------|
| <b>InFES</b>                          |                             |                        | ← → C   blocalhost/Irrifes_v001/v002/pages/manejohidrico.php?id_balancohidrico=B |                                                |                                   | $Q \leq 0$ i<br>$\Delta$ - |
|                                       |                             |                        |                                                                                  |                                                |                                   |                            |
| 4 Marejo de Impedio<br><b>A TESTE</b> | Balanço Hidríco             |                        |                                                                                  |                                                |                                   |                            |
| <b>TEMAN</b>                          |                             |                        |                                                                                  |                                                |                                   |                            |
| @ Solo                                | Let Manigo Hidrico @        |                        |                                                                                  |                                                |                                   |                            |
| $B$ Colum                             |                             | Onta<br>differentiated |                                                                                  | Quantidade trigada(min) Countries miguitarini) |                                   |                            |
| <b>A Esquerento</b>                   | <b>O</b> Salvar Internações |                        |                                                                                  |                                                |                                   |                            |
| <b>Let Tratango Histings</b>          |                             |                        |                                                                                  |                                                |                                   |                            |
|                                       | <b>Let Manejo Hidrice</b>   |                        |                                                                                  |                                                |                                   |                            |
|                                       | Codge                       | Data                   | Quantidade Intigado (Inin)                                                       |                                                | Quantidade a ser intigado (honas) |                            |
|                                       | ×                           | 2010-07-24             | $30\,$                                                                           | ø                                              |                                   |                            |
|                                       | s                           | 2015-07-23             | o.                                                                               | 0.921                                          |                                   |                            |
|                                       | ×                           | 2016-07-02             | 10                                                                               | $0$                                            |                                   |                            |
|                                       | ×                           | 2016-07-25             | $30\,$                                                                           | 8.122                                          |                                   |                            |
| g                                     | $\boldsymbol{u}$            | 2018-07-26             | $60\,$                                                                           | 0.007                                          |                                   |                            |
|                                       | <b>Let Manejo Hebbus</b>    |                        |                                                                                  |                                                |                                   |                            |

Adaptado de:

(https://www.researchgate.net/publication/315871175\_APLICATIVO\_WEB\_PARA\_CA LCULO\_DE\_BALANCO\_HIDRICO\_NO\_MANEJO\_DA\_IRRIGACAO)

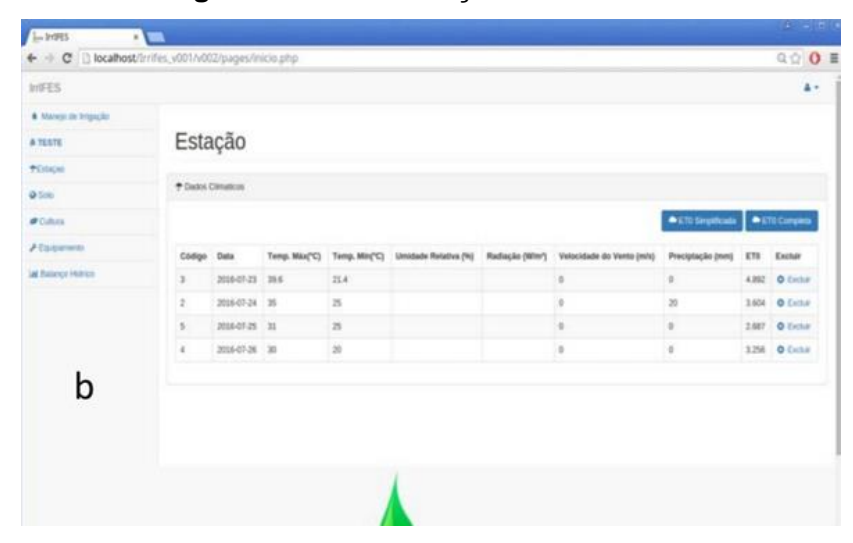

**Imagem 17 – Tela Estação IRIFFES**

Adaptado de:

# (https://www.researchgate.net/publication/315871175\_APLICATIVO\_WEB\_PARA\_CA LCULO\_DE\_BALANCO\_HIDRICO\_NO\_MANEJO\_DA\_IRRIGACAO)

Como pontos positivos do IRRIFES o sistema tem várias ferramentas úteis para o produtor e é uma plataforma web, o que possibilita seu uso em diversos dispositivos, usa os dados colocados pelo agricultor para fazer seus cálculos, funcionando assim com maior precisão. E em relação ao layout, ele é bem simplificado e amigável.

Como pontos negativos o sistema ainda não estava concluído e só faz de um tipo de irrigação.

O *Website* do trabalho de conclusão de curso será mais enxuto com relação as suas funcionalidades, mostrando apenas informações especificas sobre o balanço hídrico sem a necessidade de funcionalidades extras como no caso do SISDAGRO, o projeto pretende ser mais centralizado no cálculo de valores que compõem o Balanço Hídrico.

Outro ponto seria a melhoria em comparação com outros sistemas da parte de design, pois, tanto o SISDAGRO quanto o GUIA CLIMA são relativamente bem simplificados nesse quesito.

 O projeto tem um caráter um pouco mais climatológico do que alguns dos trabalhos correlatos, portanto não é abordado nele fatores como que tipo

de cultura está sendo desenvolvida, funcionando com critérios um pouco mais universais em comparação.

#### <span id="page-28-0"></span>**5. USABILIDADE**

Segundo Sancar (2019) a usabilidade em termos gerais nada mais é que: [...] definição da facilidade que as pessoas possuem para manusear uma ferramenta ou objeto a fim de realizar uma tarefa.

Ou seja, a usabilidade é o termo que define se um produto físico, *software* ou *website* é de fácil utilização, no caso de um *software* ou *site*, será avaliada a navegação e se os recursos apresentados podem de fato ser primeiramente encontrados e depois se funcionam corretamente.

Quanto melhor for a usabilidade de um sistema, seja ele qual for maior será o "sucesso" no seu uso pelo usuário ou cliente.

O conceito de usabilidade possui alguns pilares que servem como uma espécie de base, esses pilares Segundo Noleto (2020), são divididos em: Facilidade de aprendizado, eficiência e memorização, erros, reminiscência e satisfação.

A facilidade de aprendizado nada mais é que o tempo que o usuário leva para compreender o sistema, quanto mais fácil e rápido for o aprendizado, melhor será a usabilidade.

Já a eficiência e memorização, diz respeito à avaliação feita para descobrir se as tarefas desenvolvidas pelo usuário foram bem memorizadas pelo mesmo, sem necessidade de algum tipo de auxilio extra.

Os erros feitos pelos usuários dentro do sistema são excelentes maneiras para verificar se o entendimento das pessoas com relação ao sistema está confuso e se após esses erros as pessoas conseguem utilizar o projeto sem mais dificuldades operacionais.

A reminiscência serve como um teste que verifica o comportamento do usuário com relação ao sistema após ficar bastante tempo sem utilizá-lo, para testar se a facilidade de uso permanece e se os usuários conseguem efetivamente fazer todas as atividades dentro do sistema sem dificuldade.

A satisfação vai medir a opinião dos próprios usuários a respeito da usabilidade do sistema, se a satisfação dos usuários for grande é um ótimo sinal que o *website* está no caminho certo.

Seguindo os conceitos e os pilares da usabilidade o BHmaker terá uma interface simples e funcional, ajudando seu público de maior faixa etária, a conseguir as informações desejadas de maneira rápida e fácil.

#### <span id="page-29-0"></span>**6. DESENVOLVIMENTO**

Os diferentes aplicativos que foram utilizados na modelagem e para construção "física" da ideia do projeto tanto da parte de banco de dados quanto da parte voltada para o *design* são os seguintes:

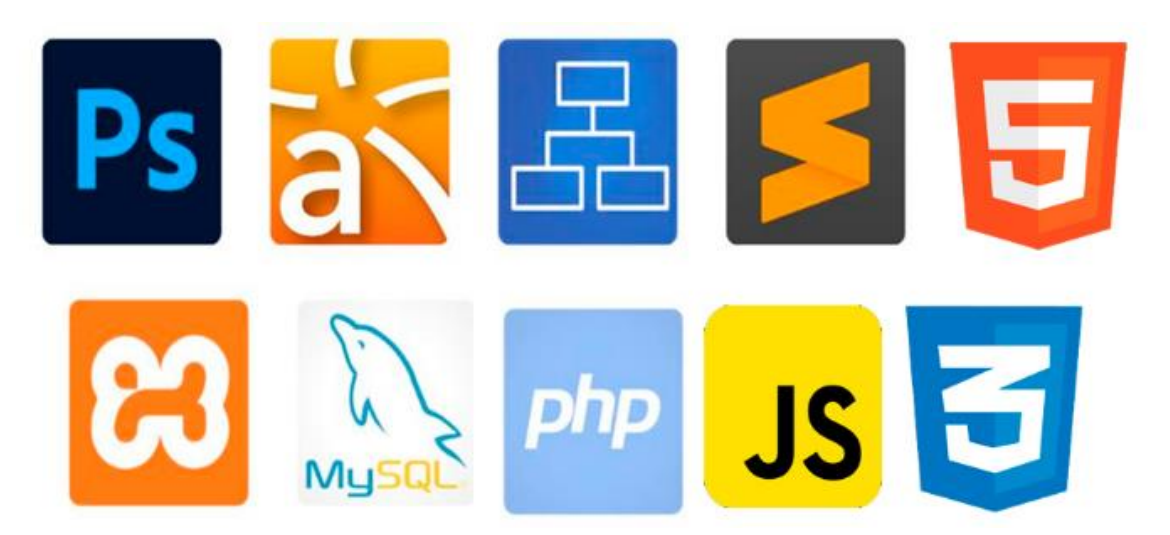

**Imagem 18 – Apps utilizados**

Da esquerda para direita: Photoshop, Astah, Br\_modelo, Sublime text, html, xampp, Mysql, php, javascript e css

Como ferramenta de design e simulação de telas do software foi utilizado o Photoshop, para modelagem e desenvolvimento de diagramas de caso de uso foi utilizado o Astah, para construção do modelo conceitual do banco de dados foi usado o Br\_modelo, como linguagem de programação principal foi escolhido o PHP (*Hypertext Preprocessor*), através do editor de texto *Sublime*  *Text*, no projeto também foram utilizados o html, o css e o javascript como linguagens auxiliares, o xampp foi escolhido como meio de acesso ao Mysql para construção do banco de dados.

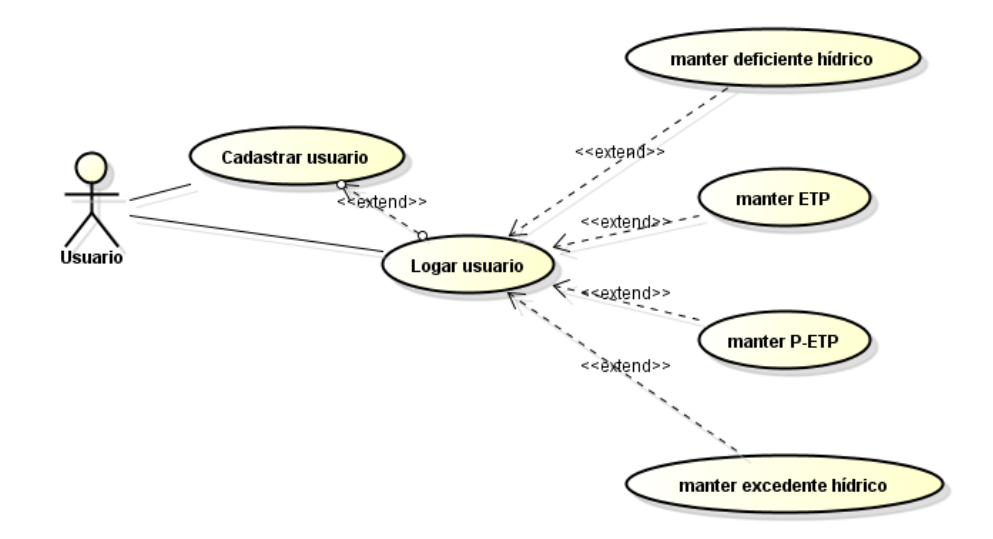

**Imagem 19 – Diagrama de contexto geral**

Fonte: Elaborado pelos autores, 2021.

De acordo com o diagrama acima um único usuário será necessário para operação de todo o sistema, ele deve fazer o cadastro de usuário, para posteriormente ter meios para efetuar o *login* no sistema, após isso ele pode "manter" todos os cálculos, o "manter" abrange os cálculos e os métodos de cadastrar, alterar, pesquisar e excluir que o sistema apresenta.

#### **Imagem 20 – Modelo logico de banco de dados**

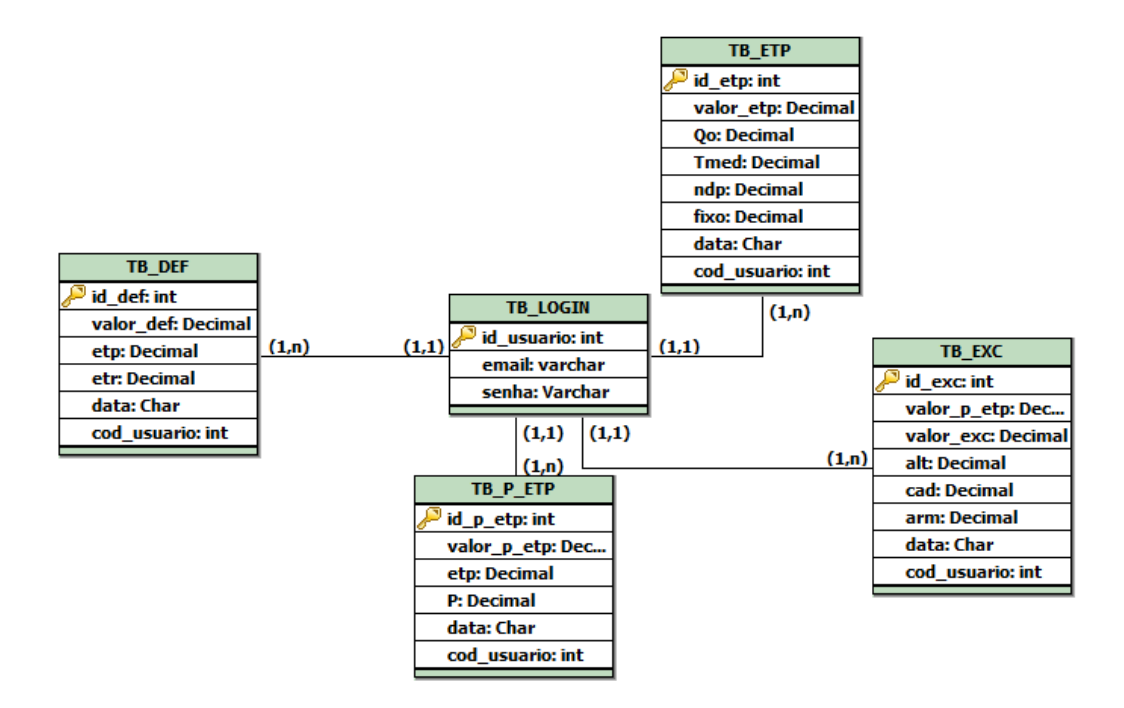

Fonte: Elaborado pelos autores, 2021

O banco apresenta, assim como mostrado acima, cinco tabelas nomeadas como: tb\_def, tb\_etp, tb\_p\_etp, tb\_exc e tb\_login. Nas quatro primeiras são onde ficam armazenadas as informações tanto digitadas pelo usuário quanto obtidas depois que o cálculo estiver realizado, sendo que cada tabela se refere a um determinado cálculo com sua própria tela e variáveis, nessas telas existem o campo data que é comum a todas, ou seja, todas as quatro primeiras tabelas a possuem, a data ajuda o usuário saber qual foi o contexto quando ele próprio efetuou suas ações no sistema. Além das quatro primeiras existe a tabela *login* onde ficam armazenados os dados com relação ao cadastro de usuários e também ao *login* de usuários, todas as tabelas com exceção da tb login possuem o cod usuario que é a chave estrangeira que liga todas as outras tabelas com a tb\_login.

### <span id="page-31-0"></span>**6.1 A interface**

O projeto vai apresentar tons de verde e marrom remetendo a ambientes rurais e a natureza.

#### **Imagem 21 – Tela inicial do BHmaker**

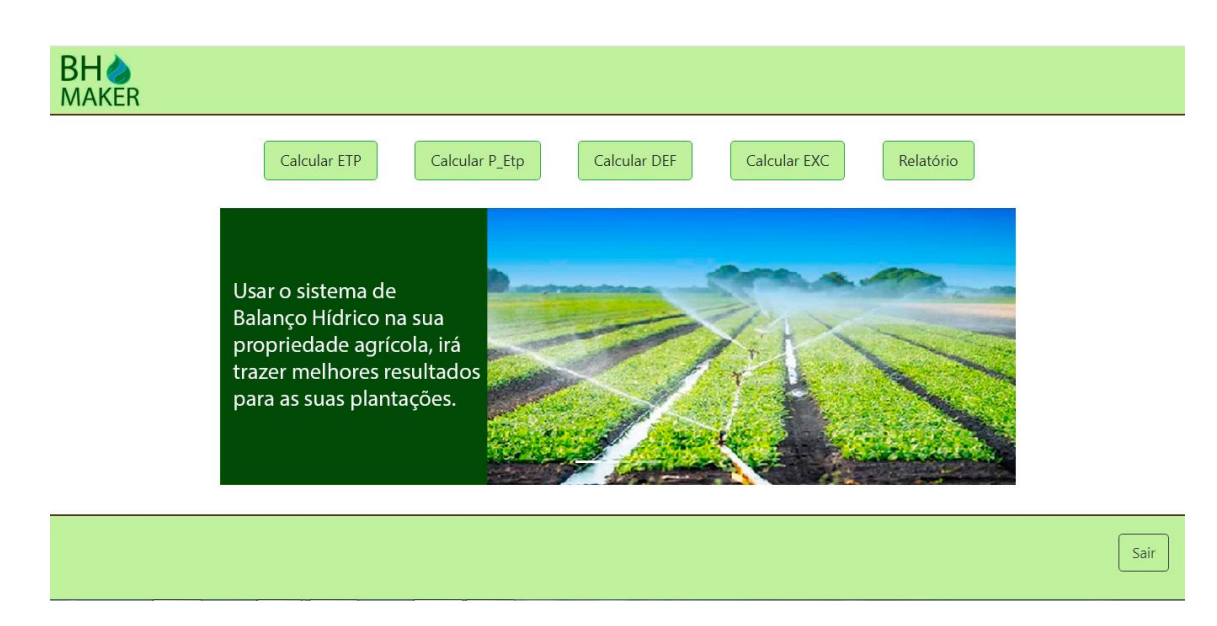

Fonte: Elaborado pelos autores, 2021.

A tela inicial terá seis botões, que respectivamente representam os cálculos de evapotranspiração potencial, diferença entre chuva e evapotranspiração potencial, do deficiente hídrico, do cálculo do excedente hídrico e do botão de relatório, por último existe o botão de saída do sistema. Além disso, para fins de *design* existem imagens em carrossel com frases ligadas ao meio rural.

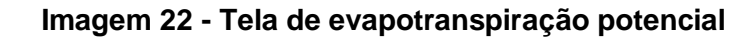

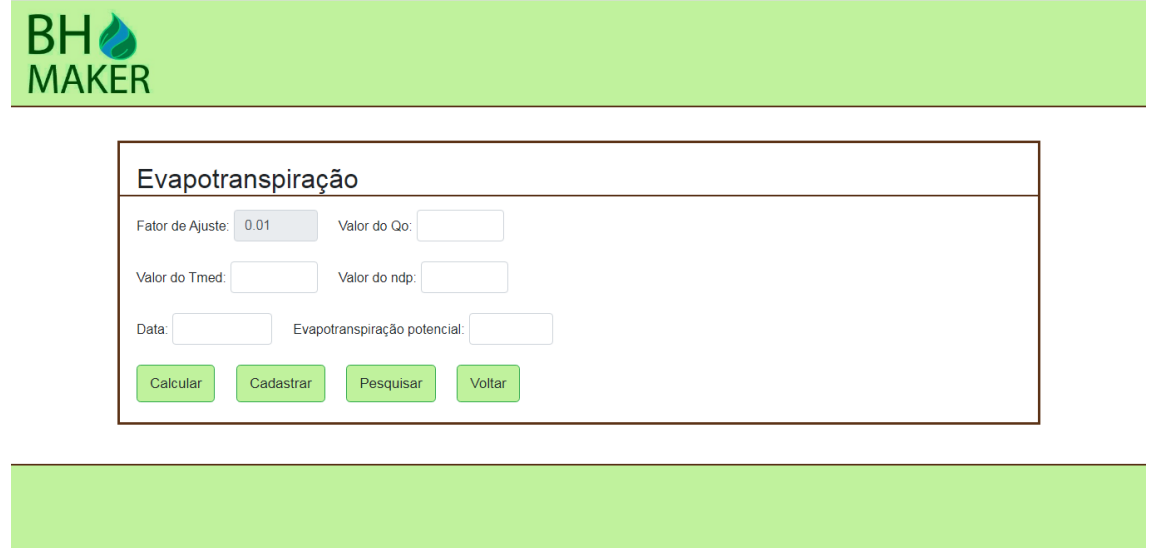

Fonte: Elaborado pelos autores, 2021.

Na tela de cálculo da evapotranspiração potencial existem os campos: Fator de ajuste, valor Qo, valor Tmed, Valor do NDP e data. O fator de ajuste é

um valor fixo que tem em seu campo um "*readonly*" que impede o usuário de ter acesso ao campo, depois disso os outros campos já podem ser preenchidos pelo usuário, sendo que o valor Qo é a irradiância solar, o valor Tmed é a temperatura média e o valor NDP é o número de dias do período. Nessa tela existem os botões de cadastro, pesquisa, cálculo e voltar, sendo que o cadastrar guarda as informações no banco, o pesquisar vai para a tela de listagem onde existe uma tabela com todos os dados cadastrados no banco, o cálculo é o botão que realiza os cálculos depois que as informações forem digitadas, e o voltar retorna a tela principal.

#### **Imagem 23 – Tela P-ETP**

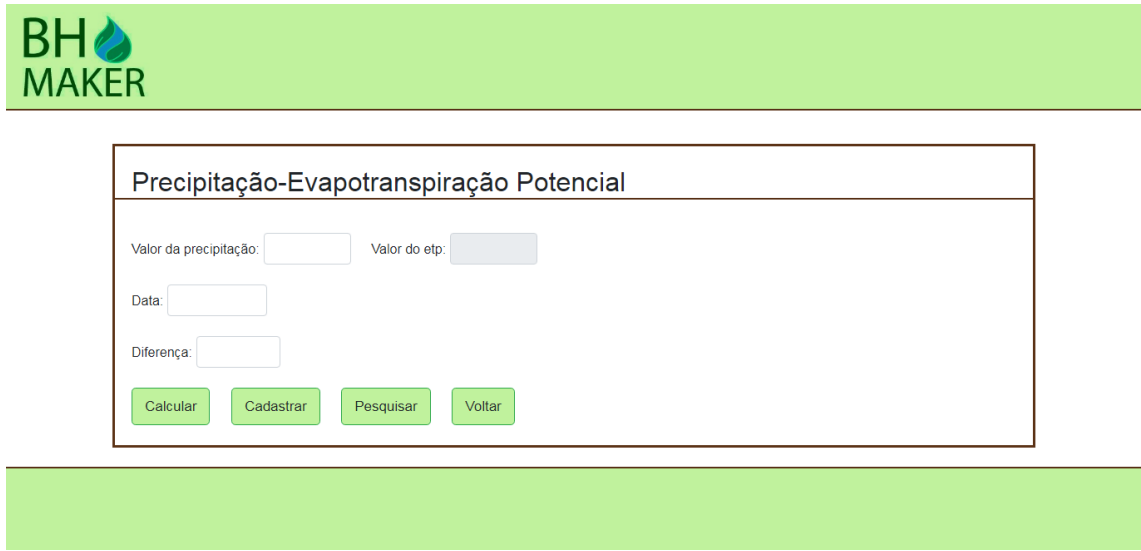

Fonte: Elaborado pelos autores, 2021.

Nessa tela as informações necessárias para o cálculo são: Valor da precipitação, valor do ETP, e também a data, feito isso o resultado aparece no campo "diferença", ao clicar no botão calcular. Os mesmos botões existem nessa tela ainda com as mesmas funções.

#### **Imagem 24 – Tela Deficiência hídrica**

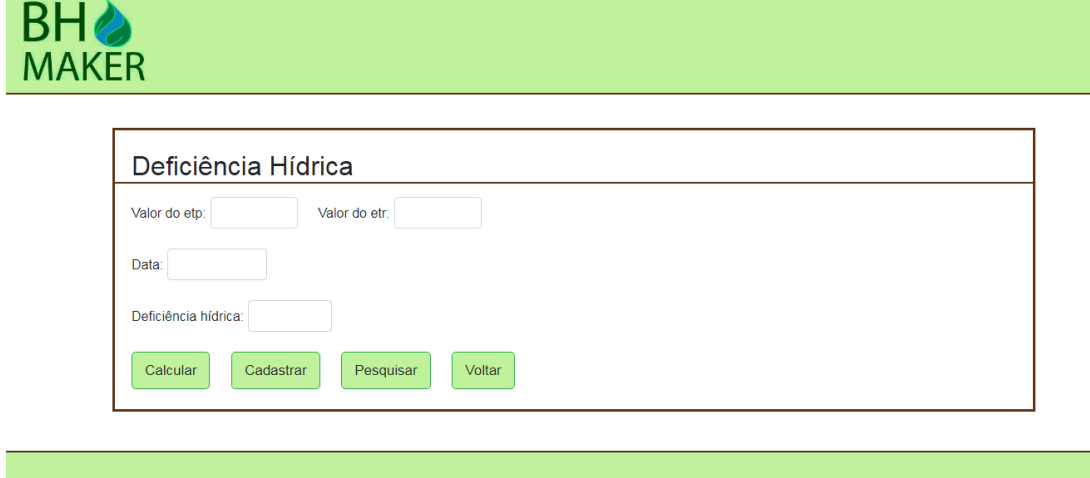

Fonte: Elaborado pelos autores, 2021.

Na tela de cálculo de deficiência hídrica existem os campos de texto para digitação das informações referentes ao cálculo juntamente com a data, essas informações são respectivamente: Valor do ETP (evapotranspiração potencial), valor do ETR (evapotranspiração real) e a data. Depois existe o campo de retorno do valor do cálculo, nomeado como deficiência hídrica. Existem as mesmas opções de botões na tela e eles possuem as mesmas funções.

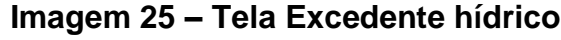

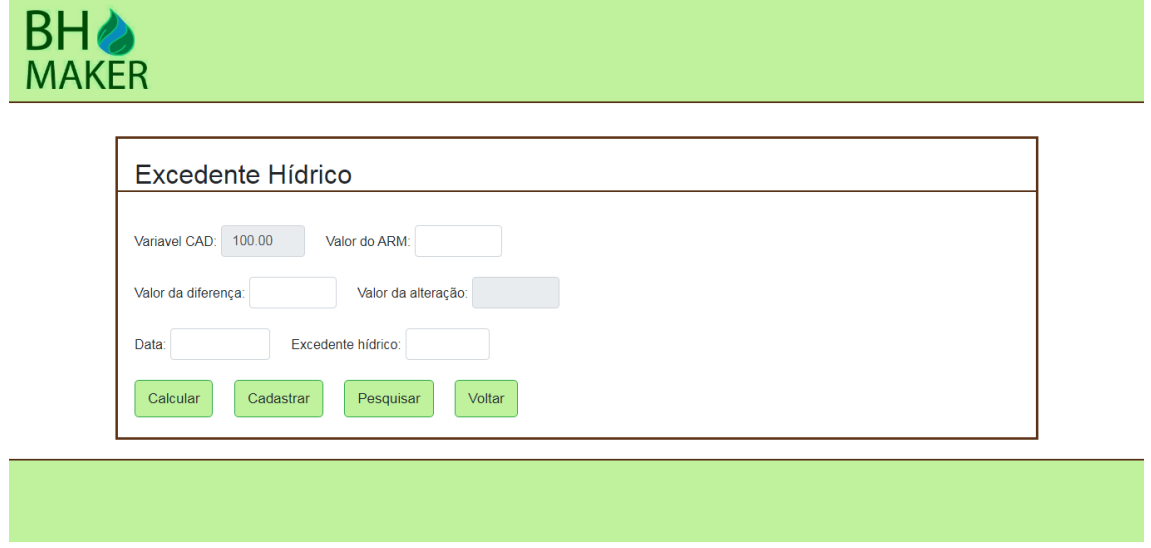

Fonte: Elaborado pelos autores, 2021.

Na tela acima existe outro campo com "*readonly*" chamado valor cad e também os campos digitáveis e necessários para cálculo, sendo eles valor arm, valor da diferença (P-ETP) valor da alteração, data e o campo de retorno do resultado chamado excedente hídrico. Os botões são os mesmos e tem as mesmas funções citadas anteriormente.

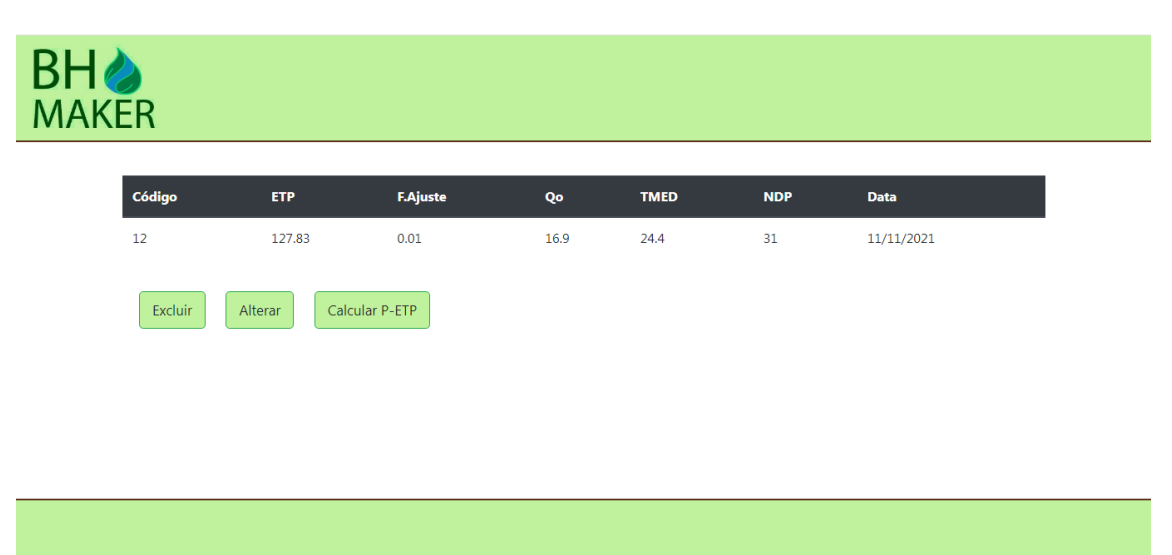

**Imagem 26 – Tela pesquisar Evapotranspiração Potencial**

Fonte: Elaborado pelos autores, 2021.

No exemplo acima está sendo mostrada a tela de pesquisa, ou seja, a listagem de todos os dados cadastrados pelo usuário, essa é a listagem dos dados com relação ao cálculo e ao valor final da evapotranspiração potencial, trazendo os valores registrados de ETP, fator de ajuste, Qo, Tmed, NDP e data. Todos os cálculos possuem essas tabelas para listagem mudando apenas as informações presentes nelas. Ainda dentro dessa tela existem os botões de excluir, alterar e Calcular P-ETP que é um botão para prosseguir com os cálculos.

**Imagem 27 – Tela pesquisar P-ETP**

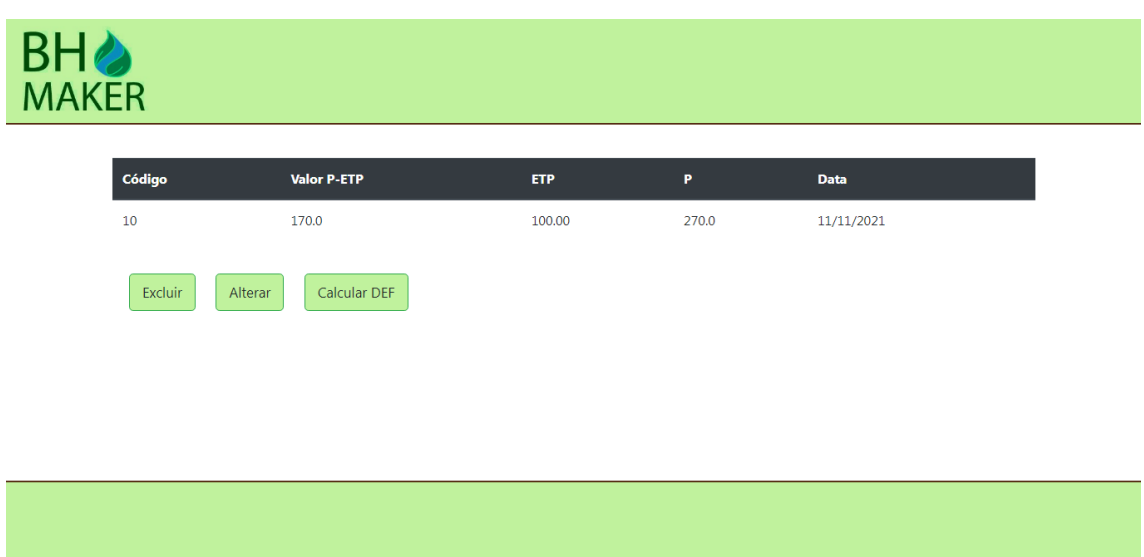

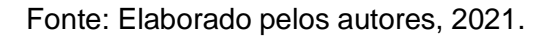

Essa listagem é a da diferença da chuva com a evapotranspiração, os valores mostrados são: Evapotranspiração potencial, precipitação, data e valor final da diferença. Nessa tela existem as mesmas opções de botões.

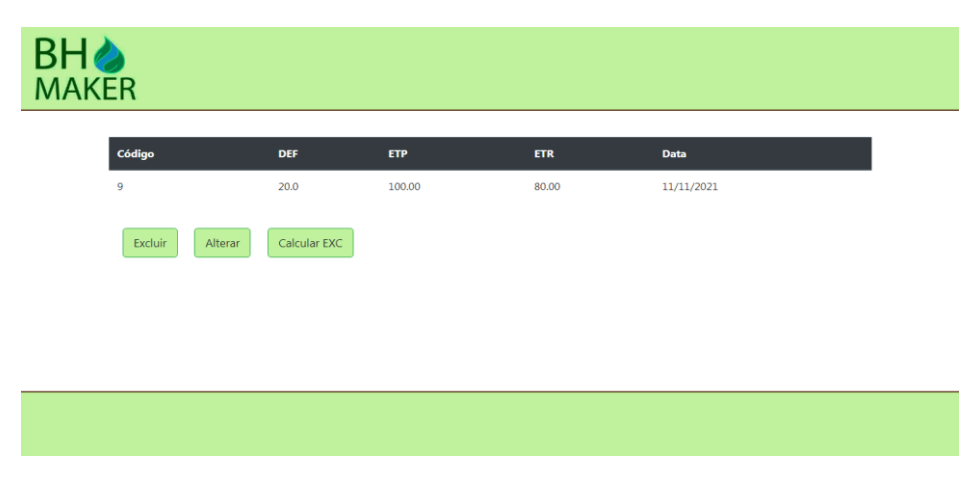

**Imagem 28 – Tela pesquisar deficiência hídrica**

Fonte: Elaborado pelos autores, 2021.

Essa listagem é a de deficiência hídrica, os valores mostrados são: Deficiente hídrico, ETP, ETR e data. Nessa tela existem as mesmas opções de botões.

## **Imagem 29 – Tela pesquisar excedente hídrico**

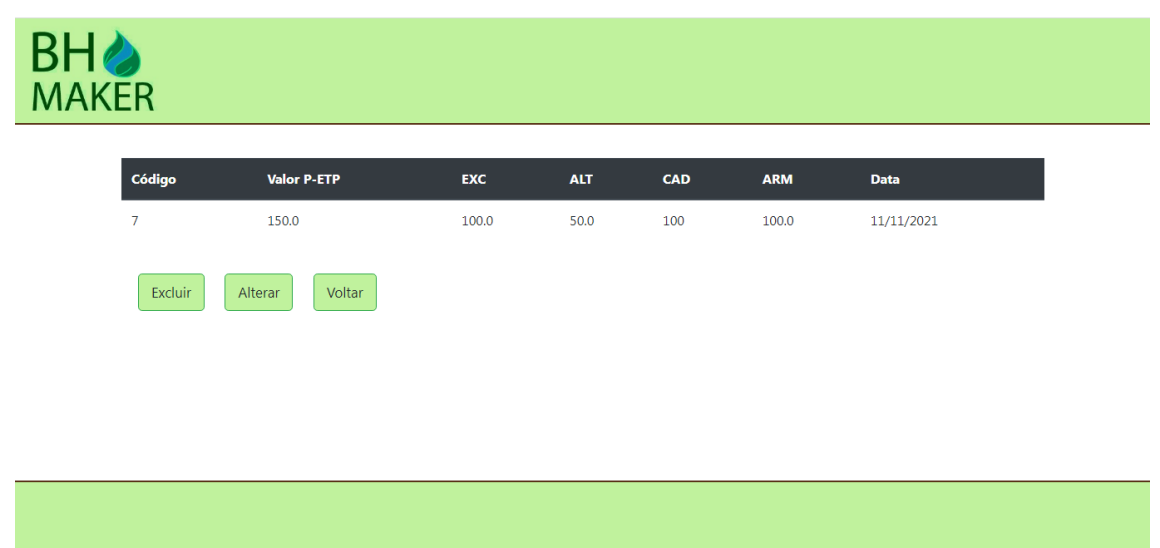

Fonte: Elaborado pelos autores, 2021.

Essa é a última listagem, sendo que é a que corresponde aos valores relacionados com o excedente hídrico, os valores são: P-ETP, o valor final do excedente hídrico, alteração (ALT), CAD, armazenamento (ARM) e a data. Nessa tela existem as mesmas opções de botões citadas anteriormente com exceção do botão voltar.

#### **Imagem 30 – Tela Excluir**

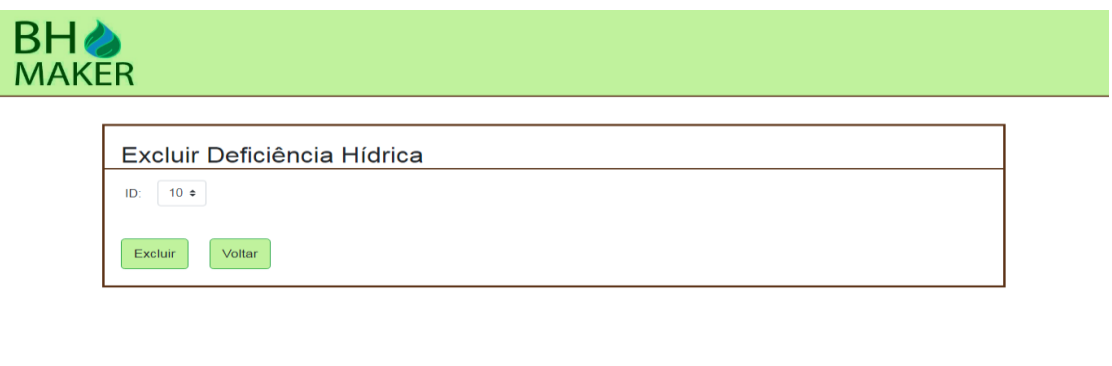

Fonte: Elaborado pelos autores, 2021.

Este é um exemplo de tela de exclusão, aqui trata-se de uma exclusão de deficiente hídrico, mas todos os outros funcionam de maneira similar a essa, apagando as informações de acordo com o código identificador (ID) escolhido pelo usuário. Além do botão de exclusão existe o botão voltar que retorna a tela de pesquisa de determinada informação.

#### **Imagem 31 – Tela Alterar 1**

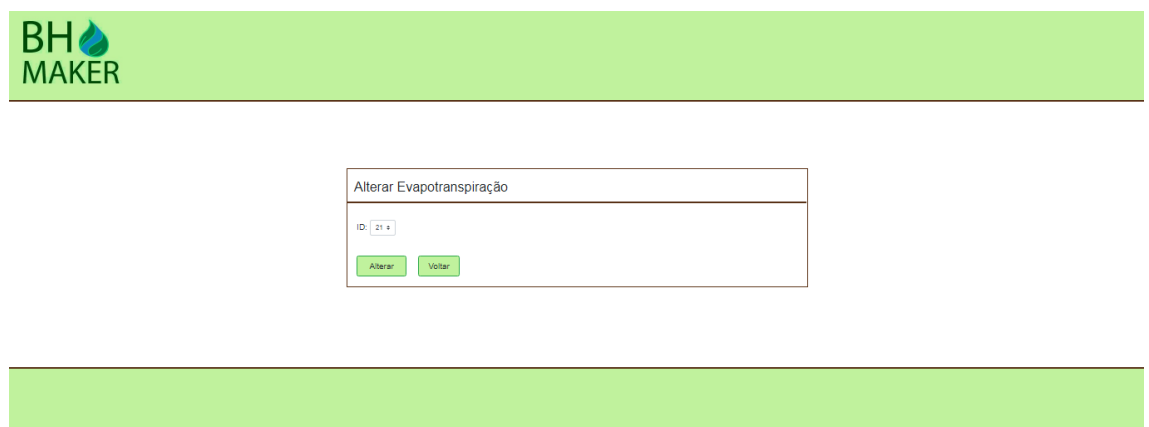

Fonte: Elaborado pelos autores, 2021.

Num primeiro momento, as telas de alterar e excluir são bastante similares, visto que o usuário deve escolher o código de identificação (ID) de alguma informação cadastrada anteriormente, porem nesse caso é apenas a primeira parte desse processo de alteração.

## **Imagem 32 – Tela Alterar 2**

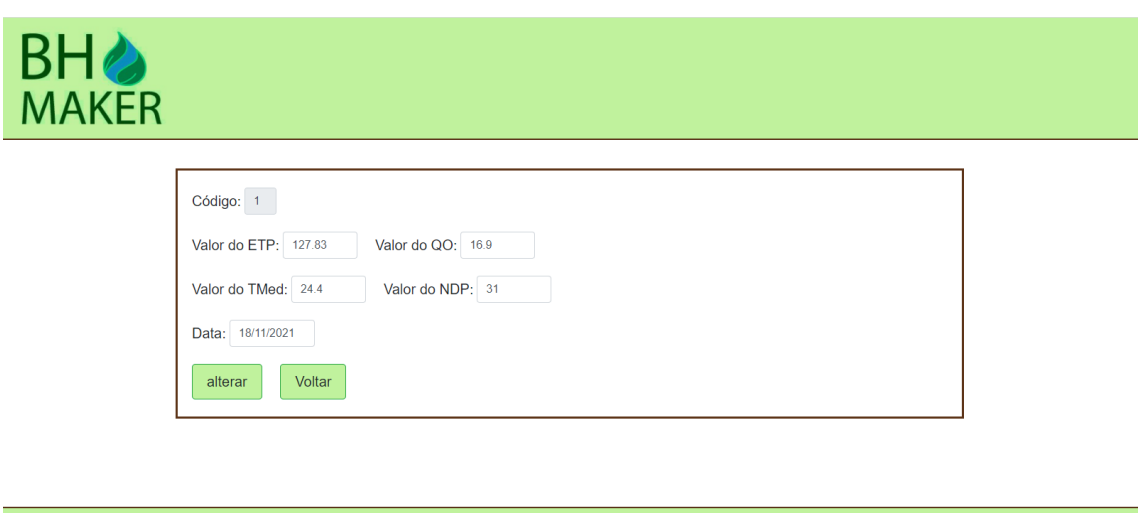

Fonte: Elaborado pelos autores, 2021.

Assim que o usuário seleciona determinado código, ao invés de simplesmente efetuar uma "alteração" e retornar a tela de pesquisa o usuário é levado para uma tela similar a de cadastro, porem já com as informações do código ID informado, e essas informações podem ser alteradas e guardadas na tela de pesquisa.

Todos os diferentes cálculos de dentro do sistema possuem telas de exclusão e de alteração, funcionando de similar maneira, apenas modificando as informações que podem ser alteradas ou excluídas.

## **Imagem 33 – Tela de cadastro de usuário**

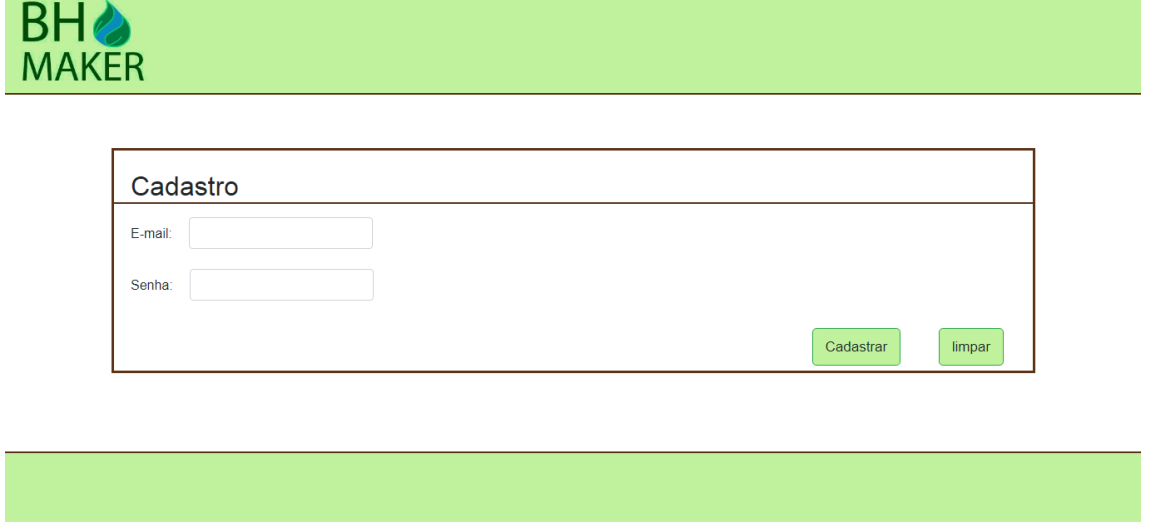

Fonte: Elaborado pelos autores, 2021.

Esta é a tela onde o usuário faz seu cadastro para poder utilizar o sistema, nessa tela ele deve colocar um email valido e uma senha, dos quais ele se utilizará depois para efetuar o *login* no *site*.

#### **Imagem 34 – Tela de** *login*

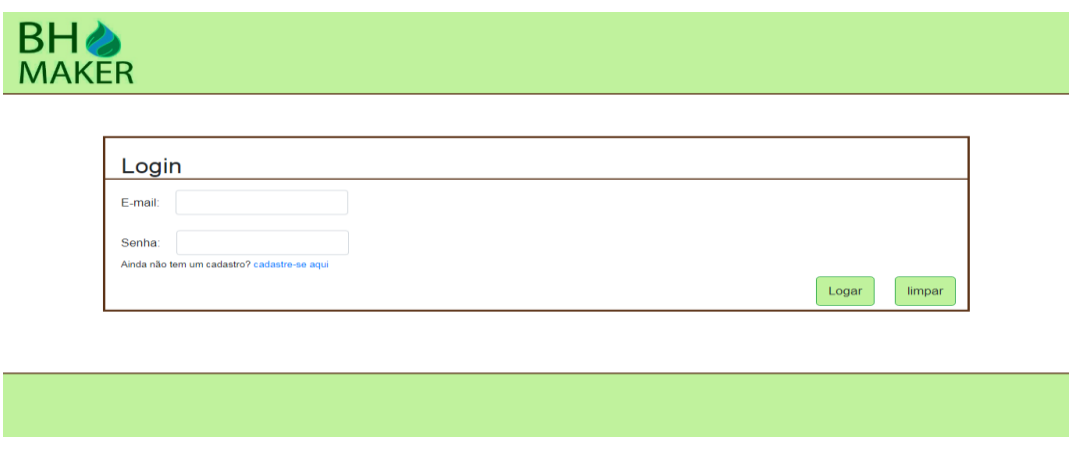

Fonte: Elaborado pelos autores, 2021.

Está é a tela onde o usuário coloca o email e senha previamente cadastrados e é autenticado para prosseguir dentro do sistema.

#### **Imagem 35 – Tela de relatório**

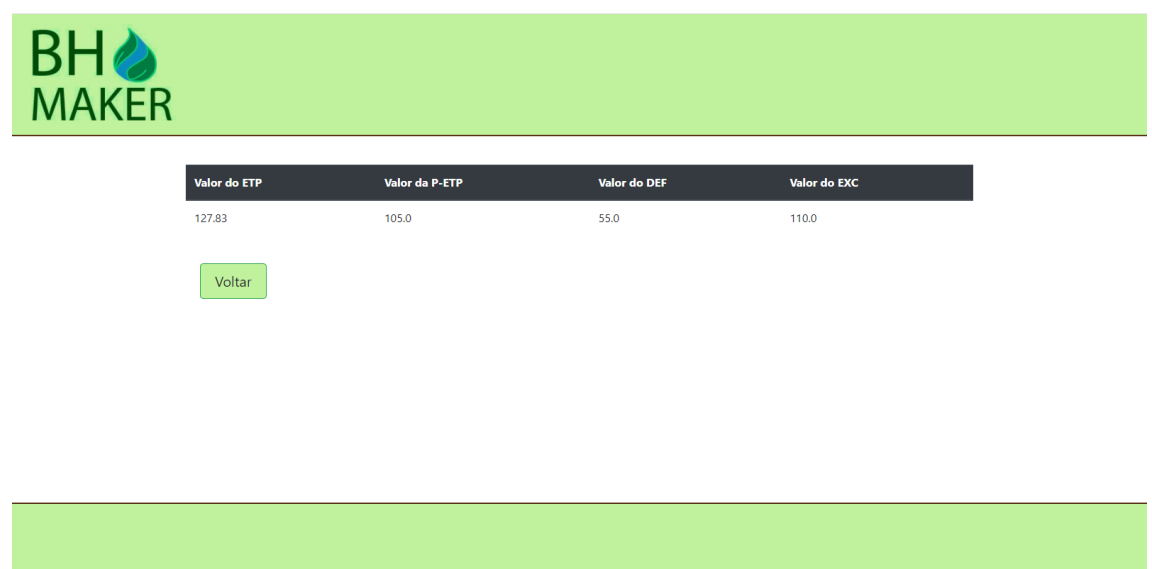

Fonte: Elaborado pelos autores, 2021.

Nesta tela ficam listados os resultados finais dos cálculos que o usuário realizou no sistema.

## <span id="page-40-0"></span>**7. CONSIDERAÇÕES FINAIS**

O trabalho de TCC apresenta como principal objetivo ajudar os produtores rurais que podem necessitar de uma análise climatológica de sua propriedade ou de sua região. Desse modo o trabalho torna-se um meio de ajudar o próximo de uma maneira indireta, mas não menos importante.

Como adições futuras ao projeto seria interessante ampliar a quantidade de cálculos para abordar ainda mais os valores que compõem o balanço hídrico e quem sabe deixa-lo completo, outros tipos de balanços hídricos como os de cultivo e irrigação para auxiliar qualquer produtor de acordo com sua necessidade de uma maneira mais pormenorizada e também seria interessante melhorar o banco de dados utilizando chaves estrangeiras para unificar as tabelas dos bancos e trazer automaticamente informações previamente obtidas e cadastradas no sistema.

<span id="page-41-0"></span>ANGELOCCI, L. R; SENTELHAS, P. C; PEREIRA, A. R. **Meteorologia agrícola.** LCE 306 - Edição Revista e Ampliada. ESALQ/USP. São Paulo, 2007.

ANGELOCCI, L. R; SENTELHAS, P. C. **Balanço Hídrico. Climatológico Normal e Sequencial, de cultura e para manejo de irrigação**. LCE 306 - Meteorologia Agrícola. ESALQ/USP. São Paulo, 2012a.

ANGELOCCI, L. R; SENTELHAS, P. C. **Evapotranspiração Definições e conceitos**. LCE 306 - Meteorologia Agrícola. ESALQ/USP. São Paulo, 2012b.

BRITO, G. O; SILVA, A. V; ALMEIDA, T.S, 2016. **EtoBH: Software para Cálculo de Evapotranspiração e Balanço Hídrico.** Disponível em:<https://jornada.ifsuldeminas.edu.br/index.php/jcpas/jspas/paper/viewFile/2 846/1845> Acesso em: 26 de abril de 2021.

FIETZ, Carlos et al. Guia clima. **sistema de monitoramento agroclimático que disponibiliza, em tempo real, dados sobre as condições meteorológicas**. Disponível

em:<https://clima.cpao.embrapa.br/?lc=site/balanco-hidrico/bal-hidrico> Acesso em: 16 de abril de 2021.

GONÇALVES, Ariane. Hostinger, 2021. **O que é site, Que tipos Existem e com ter o seu próprio**. Disponível em: <https://www.hostinger.com.br/tutoriais/o-que-e-site>. Acesso em: 25 mar 2021.

LONGEN, Andrei. **O que é hospedagem de site? Guia para iniciantes**, Hostinger, 2021. Disponível em: <https://www.hostinger.com.br/tutoriais/o-quee-hospedagem-de-site>. Acesso em: 30 mar 2021.

MAISCODE. **O que é um site e para que serve?** Disponível em: <https://www.maiscode.com.br/o-que-e-um-site-e-para-que-serve/>. Acesso em: 25 março 2021.

MELO, Daniel Pereira et al, 2017. **Aplicativo web para cálculo de Balanço Hídrico no manejo da irrigação.** Disponível em: < https://www.researchgate.net/publication/315871175\_APLICATIVO\_WEB\_PAR A\_CALCULO\_DE\_BALANCO\_HIDRICO\_NO\_MANEJO\_DA\_IRRIGACAO> Acesso em: 26 de abril de 2021

NOLETO, Cairo, 2020. **Usabilidade: o que é, aplicação em interfaces e como melhorar!** Disponível em: [<https://blog.betrybe.com/desenvolvimento](https://blog.betrybe.com/desenvolvimento-web/usabilidade/)[web/usabilidade/>](https://blog.betrybe.com/desenvolvimento-web/usabilidade/). Acesso em: 20 maio 2021.

PILAU, F. G; (Prof). **Análise Física do Ambiente: Balanço hídrico**. ESALQ/USP. São Paulo, 2016.

PEREIRA, André. tecmundo, 2012. **Como registrar um domínio na internet?**. Disponível em: <https://www.tecmundo.com.br/como-fazer/27314-comoregistrar-um-dominio-na-internet-.htm>. Acesso em: 1 abril 2021.

REDAÇÃO CIA WEB SITES. **O que é site?** Disponível em: <https://www.ciawebsites.com.br/sites/o-que-e-site/>. Acesso em: 25 mar 2021.

ROCHA, Vanessa. **O que é site, como funciona e qual a sua importância em um negócio ou projeto**, 2020, disponível em: https://tudosobrehospedagemdesites.com.br/o-que-e-site/, acesso em: 08 de março de 2021.

REBELLO, Expedito et al. Sisdagro. **Sistema de suporte à decisão na Agropecuária**. Disponível

em:<http://sisdagro.inmet.gov.br/sisdagro/app/index> Acesso em: 16 de abril de 2021.

SILVA, Gilmara das Neves. **Método para estimativa do balanço hídrico climatológico com suporte de ferramenta computacional: Um estudo de caso**. 2017.Número total de folhas:90. Dissertação apresentada à Faculdade Vale do Cricaré para obtenção do título de Mestre em Gestão Social, Educação e Desenvolvimento Regional, 2017.

SANCAR, Bruno, 2019.**O que é usabilidade e por que isso é importante para o seu site?** Disponível em: [<https://blog.hosts.green/o-que-e](https://blog.hosts.green/o-que-e-usabilidade/)[usabilidade/>](https://blog.hosts.green/o-que-e-usabilidade/). Acesso em: 20 maio 2021.

TERHOCH, Nadjine. godaddy, 2018. **Extensão de Domínio – O que é e Para que serve**. Disponível em: <https://br.godaddy.com/blog/extensao-de-dominioo-que-e-e-para-que-serve/>. Acesso em: 1 abril 2021.

TASK\_BLOG. Blogtask, 2021. **Como escolher as melhores extensões de domínio para seu site**. Disponível em: <https://blog.task.com.br/comoescolher-as-melhores-extensoes-de-dominio-para-o-seu-site/#comments>. Acesso em: 1 abril 2021.

VALENTE, Jonas. Agenciabrasil, 2020 **Brasil tem 134 milhões de usuários de internet, aponta pesquisa**. Disponível em: https://agenciabrasil.ebc.com.br/geral/noticia/2020-05/brasil-tem-134-milhoesde-usuarios-de-internet-aponta-pesquisa, acesso em: 08 de março de 2021.

PARENTE, Clara. Ajuda.lojaintegrada, 2021. **Configurando domínio próprio no Registro.br**. Disponível em: https://ajuda.lojaintegrada.com.br/pt-BR/articles/931126-configurando-dominio-proprio-no-registro-br, acesso em: 12 setembro 2021.

# <span id="page-43-0"></span>**APÊNDICE A – Script do BD**

CREATE DATABASE bd\_bhmakertcc

```
create table tb_login (
id_usuario int AUTO_INCREMENT PRIMARY KEY,
email varchar(100),
senha varchar(9)
);
```

```
create table tb_def (
id_def int AUTO_INCREMENT,
valor_def decimal(4,1),
etp decimal(6,2),
etr decimal(6,2),
data char (10),
cod_usuario int,
CONSTRAINT pk_def PRIMARY KEY (id_def),
CONSTRAINT fk_def_login FOREIGN KEY (cod_usuario)
REFERENCES tb_login (id_usuario)
);
```

```
create table tb_etp (
id_etp int AUTO_INCREMENT,
valor_etp decimal(6,2),
Qo decimal(3,1),
tmed decimal(3,1),
ndp int,
fixo decimal(3,2),
data char (10),
cod_usuario int,
CONSTRAINT pk_etp PRIMARY KEY (id_etp),
CONSTRAINT fk_etp_login FOREIGN KEY (cod_usuario)
REFERENCES tb_login (id_usuario)
```

```
create table tb_p_etp (
id_p_etp int AUTO_INCREMENT,
valor_p_etp decimal(4,1),
etp decimal(6,2),
P decimal(5,1),
data char (10),
cod_usuario int,
CONSTRAINT pk_p_etp PRIMARY KEY (id_p_etp),
CONSTRAINT fk_p_etp_login FOREIGN KEY (cod_usuario)
REFERENCES tb_login (id_usuario)
);
create table tb_exc (
id_exc int AUTO_INCREMENT,
valor_p_etp decimal(4,1),
valor_exc decimal(4,1),
alt decimal(4,1),
cad int,
arm decimal (4,1),
data char (10),
cod_usuario int,
CONSTRAINT pk_exc PRIMARY KEY (id_exc),
CONSTRAINT fk_exc_login FOREIGN KEY (cod_usuario)
REFERENCES tb_login (id_usuario)
);
SELECT D.valor_def, E.valor_etp, X.valor_exc, P.valor_p_etp
FROM tb_login L
JOIN tb_def D ON (D.cod_usuario = L.id_usuario)
JOIN tb etp E ON (L.id usuario = E.cod usuario)
JOIN tb_exc X ON (X.cod_usuario = L.id_usuario)
```

```
JOIN tb_p_etp P on (P.cod_usuario = L.id_usuario AND L.id_usuario =
$id_usuario)
```